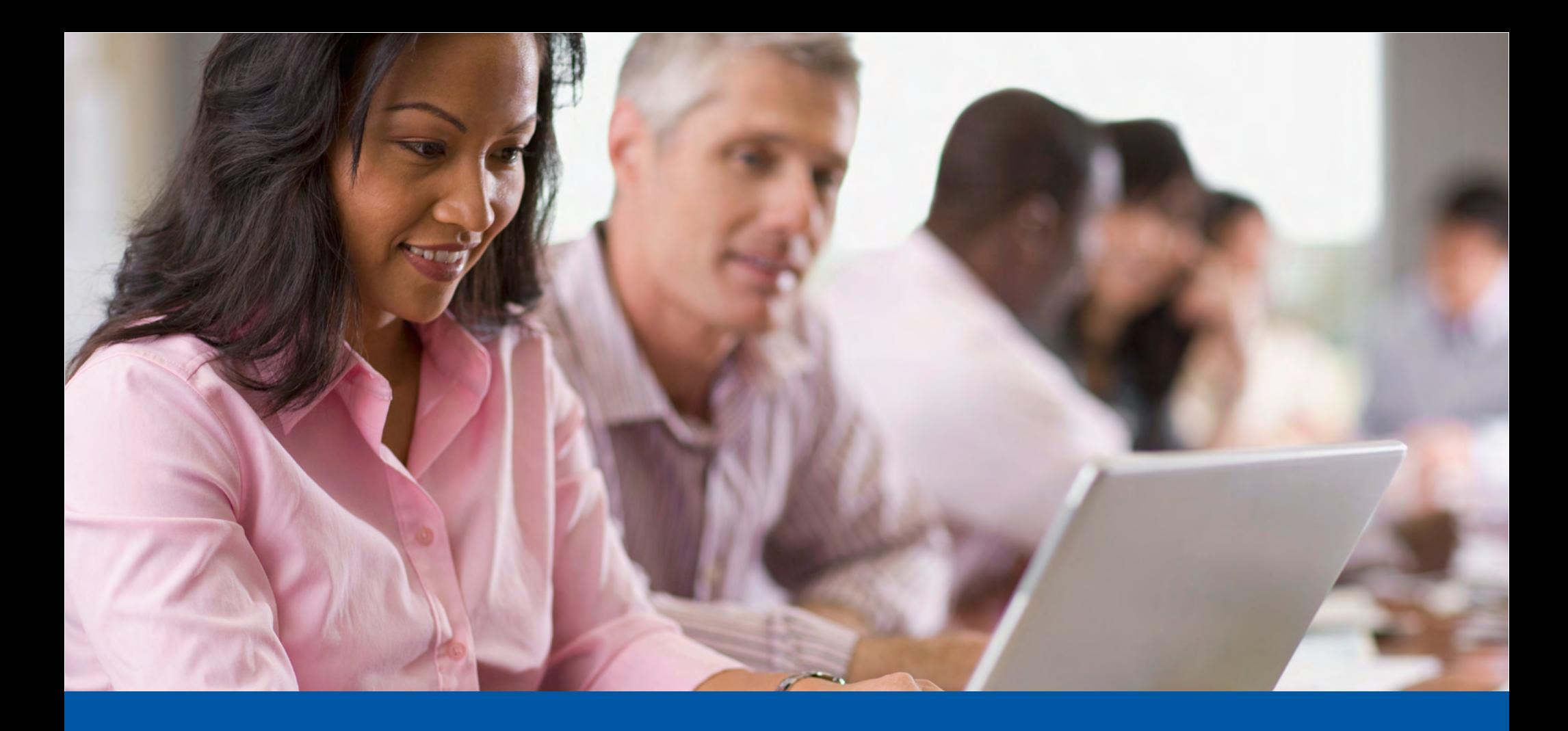

# **RAPPORTS DE LA PAIE DE CERIDIAN GUIDE DE L'UTILISATEUR**

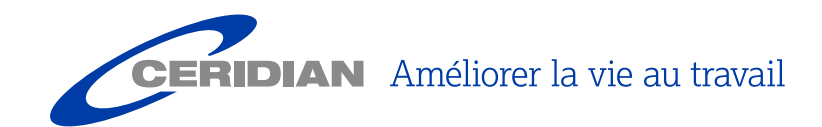

# **TABLE DES MATIÈRES**

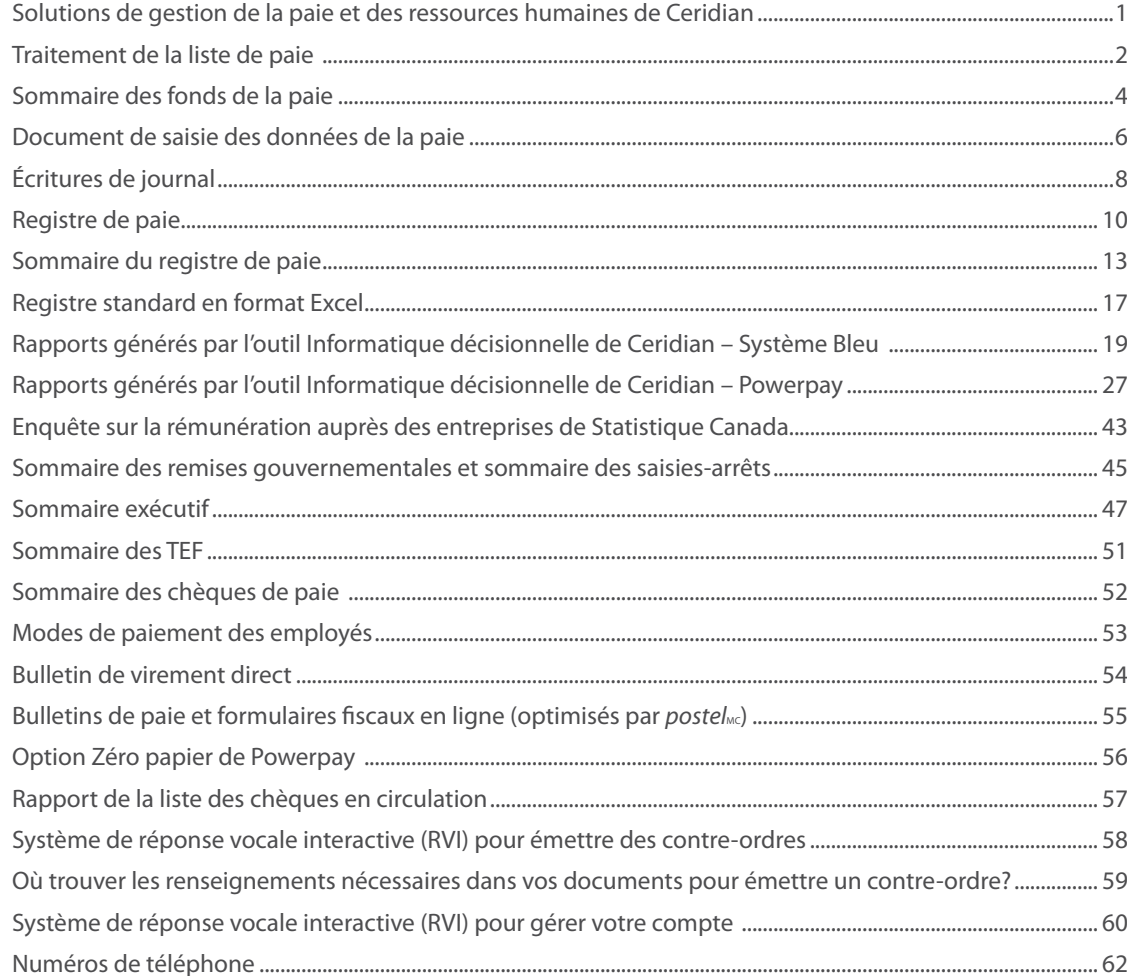

### <span id="page-2-0"></span>**SOLUTIONS DE GESTION DE LA PAIE ET DES RESSOURCES HUMAINES DE CERIDIAN**

Les solutions souples et évolutives de Ceridian sont conçues pour s'adapter à votre mode de fonctionnement.

Que vous recherchiez une aide qualifiée pour mieux gérer tous les besoins de vos employés de l'embauche à la retraite, ou que vous souhaitiez simplement vous libérer du fardeau de la gestion des ressources humaines et de la paie, les solutions technologiques de Ceridian donnent des résultats.

Ceridian offre des solutions de gestion des ressources humaines et de la paie adaptées aux entreprises de toutes tailles et de tous les secteurs d'activité, des petits entrepreneurs et PME jusqu'aux grandes entreprises.

Ces solutions répondent aux besoins propres à votre entreprise quant à quatre aspects essentiels :

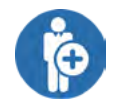

**Recrutement :** Chaque fois que vous avez un poste à doter, les solutions offertes par Ceridian peuvent vous aider à chaque étape, de la description de poste jusqu'à la vérification des antécédents. Des options de dotation en personnel temporaire sont aussi offertes.

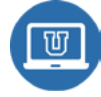

**Perfectionnement :** Votre marché ne cesse de changer, c'est pourquoi l'expertise et les compétences de vos employés doivent être constamment à jour. Les solutions de Ceridian sont très complètes sur le plan de l'apprentissage et du perfectionnement des employés, de la gestion du rendement, de la gestion de la relève et de la formation.

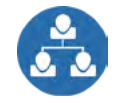

**Répartition des effectifs :** Qu'il s'agisse de l'établissement de prévisions en matière de main-d'œuvre, de planification, du suivi des heures et de l'assiduité ou de la soumission des données de la paie, répartir les effectifs représente beaucoup de travail. Les solutions de Ceridian permettent d'automatiser les processus administratifs et d'intégrer facilement la gestion des ressources humaines à celle de la paie.

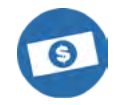

**Rémunération :** Que vous choisissiez une solution de logiciel-service en ligne ou des services de gestion globale de la paie entièrement impartis, vous pouvez réduire ou même éliminer complètement le fardeau et le risque liés à la paie tout en obtenant des rapports extrêmement utiles qui vous aideront à prendre des décisions éclairées.

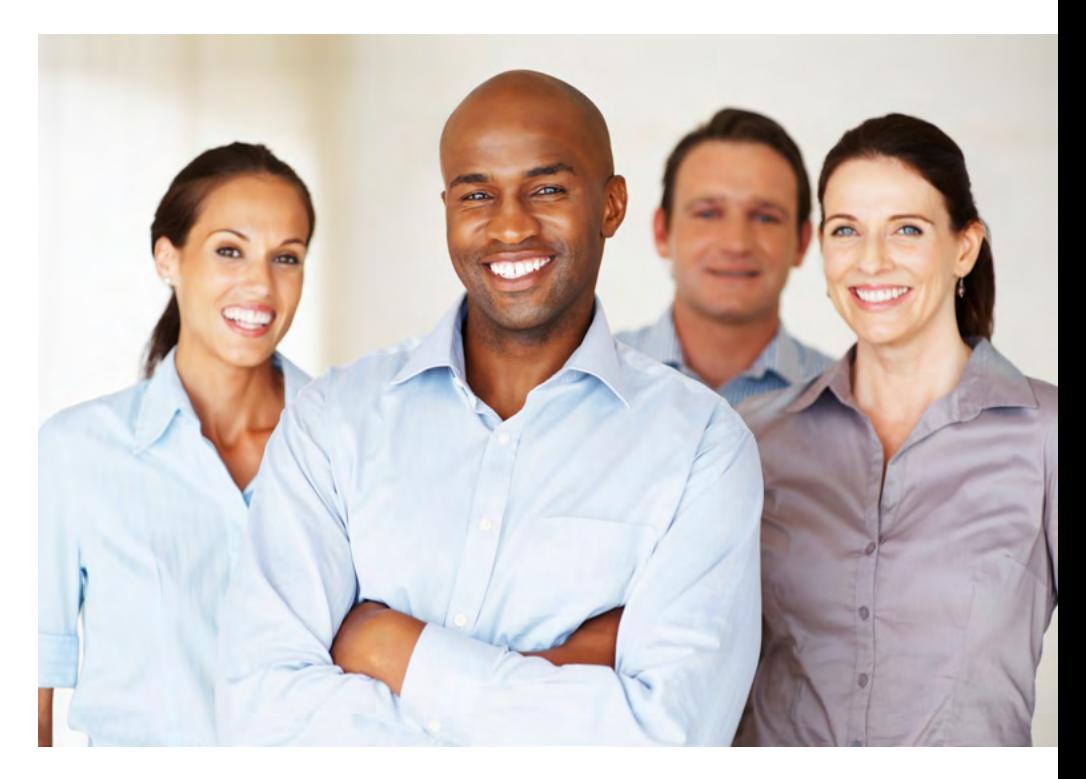

Choisissez un partenaire de confiance. Ceridian se classe constamment parmi les « 50 employeurs de choix au Canada » et a reçu de nombreuses récompenses pour sa culture d'entreprise, son service à la clientèle et sa technologie.

### <span id="page-3-0"></span>**TRAITEMENT DE LA LISTE DE PAIE**

- 1. Avant chaque traitement de la liste de paie, vous transmettez les heures travaillées de vos employés ainsi que les modifications à apporter à la période de paie courante.
- 2. En plus de vos chèques de paie signés et de vos bulletins de virement direct, vous recevez un ensemble complet de rapports.
- 3. Ceridian procédera automatiquement au versement de vos remises gouvernementales à l'Agence du revenu du Canada (ARC) et au ministère du Revenu du Québec selon la fréquence que vous aurez indiquée. Ceridian versera également vos cotisations sociales provinciales, s'il y a lieu. Vous pouvez aussi choisir de verser vous-même vos remises gouvernementales.
- 4. Des relevés d'emploi peuvent être préparés au besoin.
- 5. Vous effectuez un paiement unique à Ceridian pour chaque traitement de votre liste de paie.

#### **COMMENT ACCÉLÉRER LE TRAITEMENT**

Pour ajouter un nouveau dossier d'employé à la liste de paie, vous devez avoir en main les renseignements suivants :

- numéro d'assurance sociale;
- adresse complète;
- date de naissance:
- date d'embauche;
- salaire ou taux horaire:
- heures travaillées;
- montants des crédits d'impôt fédéral et provincial;
- type d'AE;
- toute retenue spéciale.

Veuillez nous fournir également les totaux de contrôle des heures normales, des heures supplémentaires et des autres types d'heures ou de gains afin que nous puissions calculer avec exactitude les paiements à verser à vos employés.

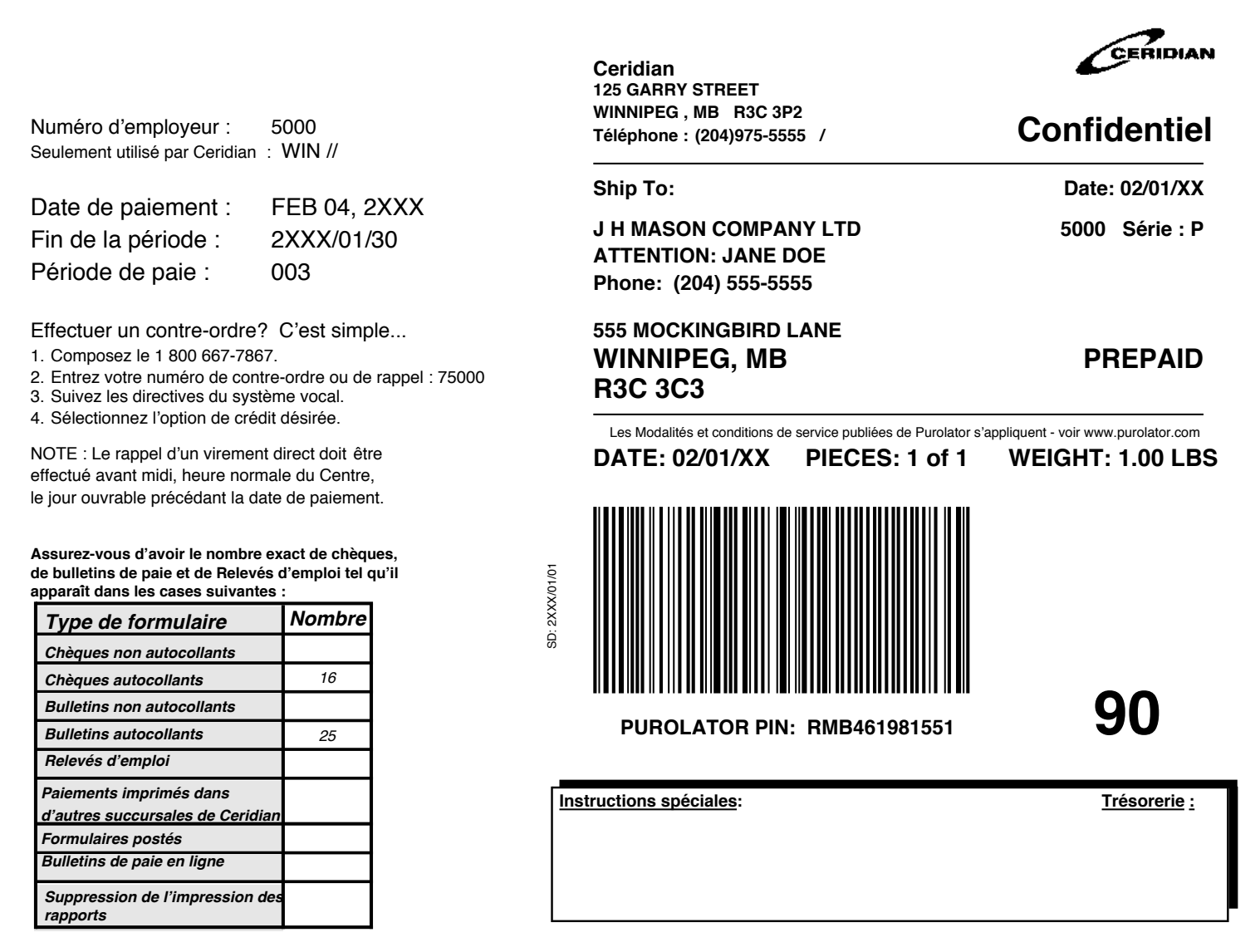

#### <span id="page-5-0"></span>**SOMMAIRE DES FONDS DE LA PAIE**

Le rapport *Sommaire des fonds de la paie* indique le montant dû à Ceridian pour le traitement de la liste de paie et pour les services connexes. Au besoin, vous recevrez des rapports du Service de fiducie, tels que le *Rapport de confirmation de contre-ordre* et le *Rapport relatif au(x) TEF erroné(s)* dont vous trouverez des exemples dans le présent document.

Le rapport indique le total des...

**Dépôts :** Il s'agit du montant total versé dans les comptes bancaires de vos employés.

**Chèques :** Il s'agit du montant net de tous les chèques émis en votre nom, y compris ceux destinés à des tiers.

**Remises obligatoires :** Il s'agit du montant total des remises gouvernementales versées en votre nom.

**Frais relatifs aux services :** Il s'agit du montant total des frais relatifs aux services (pour plus de détails, consultez la section « Détails des frais relatifs aux services » présentée ci-après).

**Solde précédent (le cas échéant) :** Dans cet exemple, le solde précédent correspond au montant du transfert électronique de fonds rejeté et porté au compte du client.

2 Montant total dû à Ceridian

**3** Rapport de confirmation de contre-ordre

Consultez la rubrique *Système de réponse vocale interactive (RVI) pour émettre des contre-ordres,* [page 58,](#page-59-1) pour obtenir plus de renseignements au sujet des contre-ordres.

4 Rapport relatif au(x) TEF erroné(s)

Voir le ou les crédits sous le titre *Sommaire des fonds de la paie*.

5 Des messages importants au sujet de la paie ou de nos produits sont imprimés du côté droit de cette page.

#### **Détail des frais relatifs aux services**

Les renseignements relatifs aux éléments qui constituent les frais relatifs aux services sont imprimés sur ce rapport. Par exemple :

**6** Frais de traitement de base

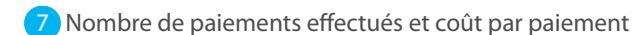

- 8 Frais relatifs aux services liés au traitement de la liste de paie (avant taxes)
- 9 Montant de la TPS et de la taxe de vente provinciale (le cas échéant)
- 10 Frais de service

Une section pied de page figure dans le bas de toutes les pages du rapport pour faciliter la consultation du document. Elle contient les renseignements suivants :

- Titre du rapport
- Numéro d'employeur
- Numéro de période de paie
- Date de fin de la période de paie
- Date de paiement
- Date et heure du traitement de la liste de paie
- Numéro de page

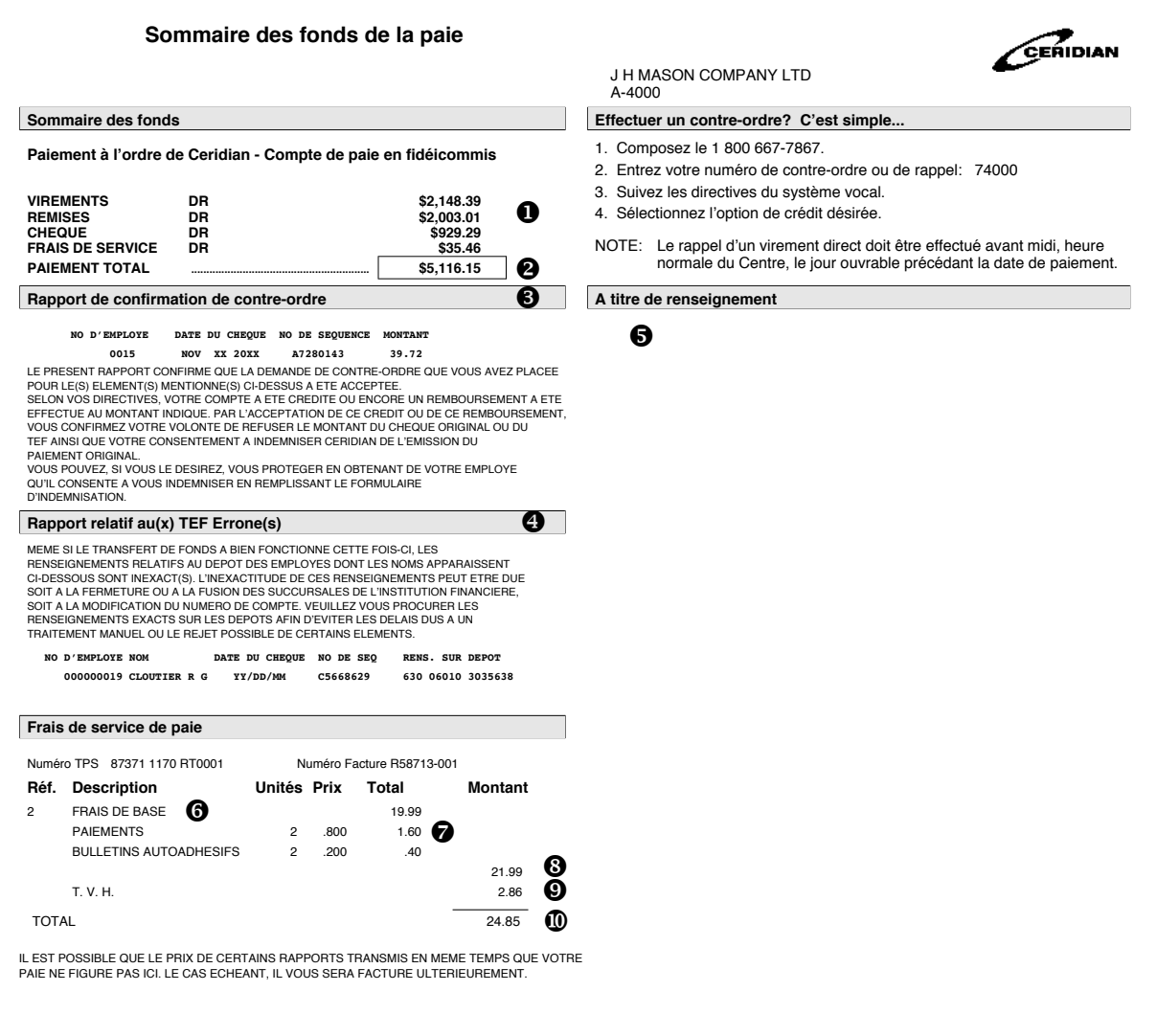

### <span id="page-7-0"></span>**DOCUMENT DE SAISIE DES DONNÉES DE LA PAIE**

**Uniquement pour les clients qui utilisent Powerpay**

Le *Document de saisie des données de la paie* comprend les données essentielles que vous devez transmettre à votre spécialiste en solutions lors de son appel. Ce document est facultatif; vous devez donc en faire la demande.

Cette feuille de présence concise vous permet d'inscrire les heures travaillées et les gains de vos employés ainsi que les modifications, ajouts ou suppressions reliés aux codes de retenue du fichier principal. Après chaque traitement de la paie, vous recevrez une copie mise à jour utile qui sert à recueillir les données de la période de paie suivante. Ce document contient également les données relatives aux nouveaux employés ainsi qu'aux employés ayant quitté votre entreprise.

Dans le coin supérieur gauche du *Document de saisie des données de la paie*, vos codes d'heure et de gains sont indiqués ainsi que des cases servant à entrer les renseignements relatifs à chaque employé.

**Remarque :** À gauche de chaque nom d'employé figure son matricule à quatre chiffres précédé du chiffre de contrôle. Lorsque vous communiquez avec votre spécialiste en solutions, vous n'avez qu'à mentionner le matricule sans le chiffre de contrôle.

Le nom des retenues non gouvernementales, accompagné de la retenue de l'employé et de la cotisation patronale, est imprimé dans le coin supérieur droit.

Dans la partie inférieure du rapport apparaît une section contenant le total des heures et des gains relatifs à la liste de paie courante ainsi que le total des modifications apportées aux retenues non gouvernementales et aux avantages sociaux. Votre conseiller de l'équipe de prestation de services vous demandera ces totaux afin de s'assurer que les données de votre liste de paie sont en équilibre.

#### **Exemple :**

Le dossier de J. H. Mason (matricule 10) est configuré avec un salaire de 1 500 \$ par période de paie ainsi que des gains supplémentaires permanents totalisant 250 \$.

Le code de statut A indique que J. H. Mason est un employé actif au sein de l'entreprise.

Les données suivantes sont configurées dans le dossier de l'employé : une retenue pour café de 1 \$, une retenue pour dons de bienfaisance de 10 \$, une retenue pour l'achat d'obligations d'épargne de 160 \$, une retenue relative à un régime de soins dentaires de 15 \$, une retenue relative à une assurance-maladie supplémentaire de 10 \$, une retenue relative à un REER de 5 \$ et une retenue pour le stationnement de 10 \$.

L'employeur verse une cotisation de 25 \$ au régime de soins dentaires de l'employé, ainsi qu'un montant de 5 \$ à son REER.

**Remarque :** Les retenues ne sont perçues et les versements ne sont effectués qu'au moment où vous en faites la demande.

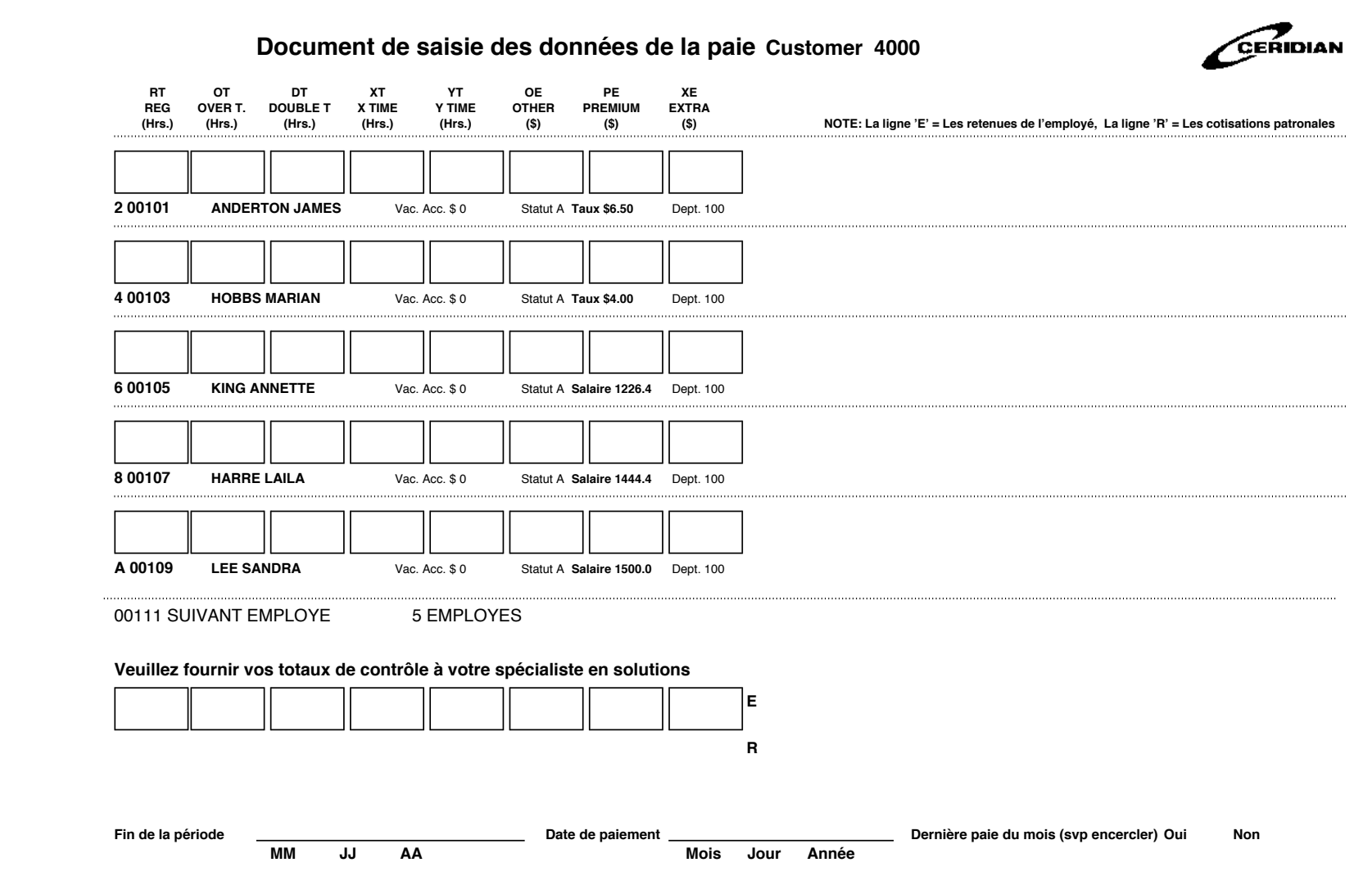

### <span id="page-9-0"></span>**ÉCRITURES DE JOURNAL**

Le système de traitement de la paie produit un rapport *Écritures de journal* standard utilisant les codes de votre grand livre. La colonne *Crédit* comprend la liste des montants nets à payer. La colonne *Débit* comprend la liste des gains bruts versés, des cotisations patronales versées au RPC, au RRQ et à l'AE ainsi que les coûts payés par l'employeur dans le cadre d'un régime d'avantages sociaux offert aux employés, le tout réparti par service.

1 Codes du grand livre (jusqu'à 13 caractères alphanumériques)

- 2 Avantages sociaux payés par l'employeur (par exemple, régime d'assurancemaladie provincial)
- 3 Répartition des coûts par code de service (de 01 à 199)
- 4 Gains bruts versés par service
- 5 Cotisations patronales au RPC et au RRQ
- 6 Cotisations patronales à l'AE
- 7) Le compte provisoire de la paie permet de vérifier si la somme des crédits équivaut à la somme des débits. Ce montant peut être différent de celui retrouvé sur le *Sommaire des fonds de la paie* si aucun chèque de remises n'a été émis (par exemple, versement à un régime collectif).

**Remarque :** Si vous voulez recevoir le rapport *Écritures de journal* à la fin du mois ou à toutes les périodes de paie, veuillez en aviser l'équipe de prestation de services lors de la transmission de vos données de la paie.

### **Ecriture de journal Écritures de journal**

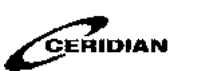

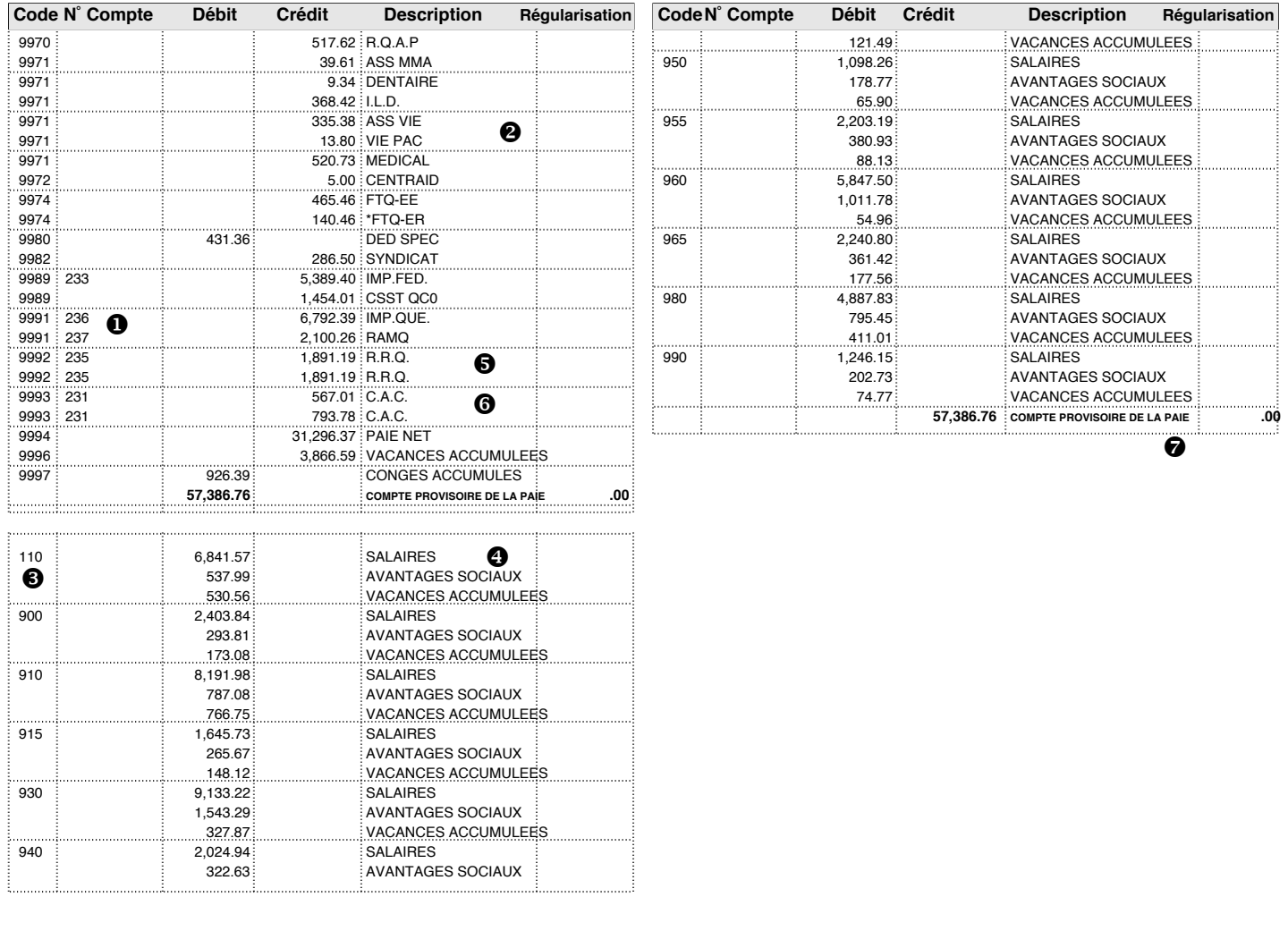

#### <span id="page-11-0"></span>**REGISTRE DE PAIE**

Le *Registre de paie* vous présente d'un seul coup d'œil tous les renseignements nécessaires à une gestion optimale des données de la paie.

Les renseignements de chaque employé sont divisés en deux sections :

- Renseignements du fichier principal;
- Montants courants et cumuls annuels des gains, des retenues et des avantages sociaux.

#### 1 **Renseignements du fichier principal – renseignements relatifs à l'employé contenus dans le fichier principal, par exemple :**

- adresse (résidence)
- taux de salaire
- équivalent horaire pour les employés salariés
- statut de l'employé
- numéro d'assurance sociale
- date d'embauche et date de naissance
- code de province
- code de service
- montants des exonérations d'impôt fédéral et provincial
- renseignements bancaires

2 **Montants courants et cumuls annuels des gains, des retenues et des avantages sociaux –** codes, descriptions et montants reliés à toutes les entrées courantes et cumulées du registre. Les montants courants ainsi que les cumuls annuels de toutes les heures et de tous les types de gains sont indiqués.

Cette section dresse également la liste de l'ensemble des retenues et des avantages sociaux des employés ainsi que des cotisations patronales, parmi lesquels nous retrouvons :

- le type de régime (connu également sous le nom de code P) qui indique la façon dont sont configurés les retenues et les avantages sociaux;
- les heures (courantes et des 53 dernières semaines) et gains (courants et des 27 dernières périodes de paie) assurables à l'AE;
- les accumulateurs de vacances accompagnés du type de régime et du taux d'accumulation;
- les montants cibles (le cas échéant) des retenues et des avantages sociaux.

**Important** : Le numéro de séquence des chèques est nécessaire lors de l'émission d'un contre-ordre. Ce numéro figure à côté du montant de la paie nette.

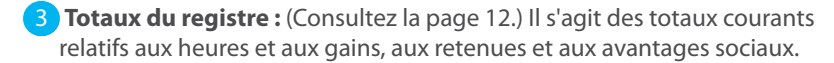

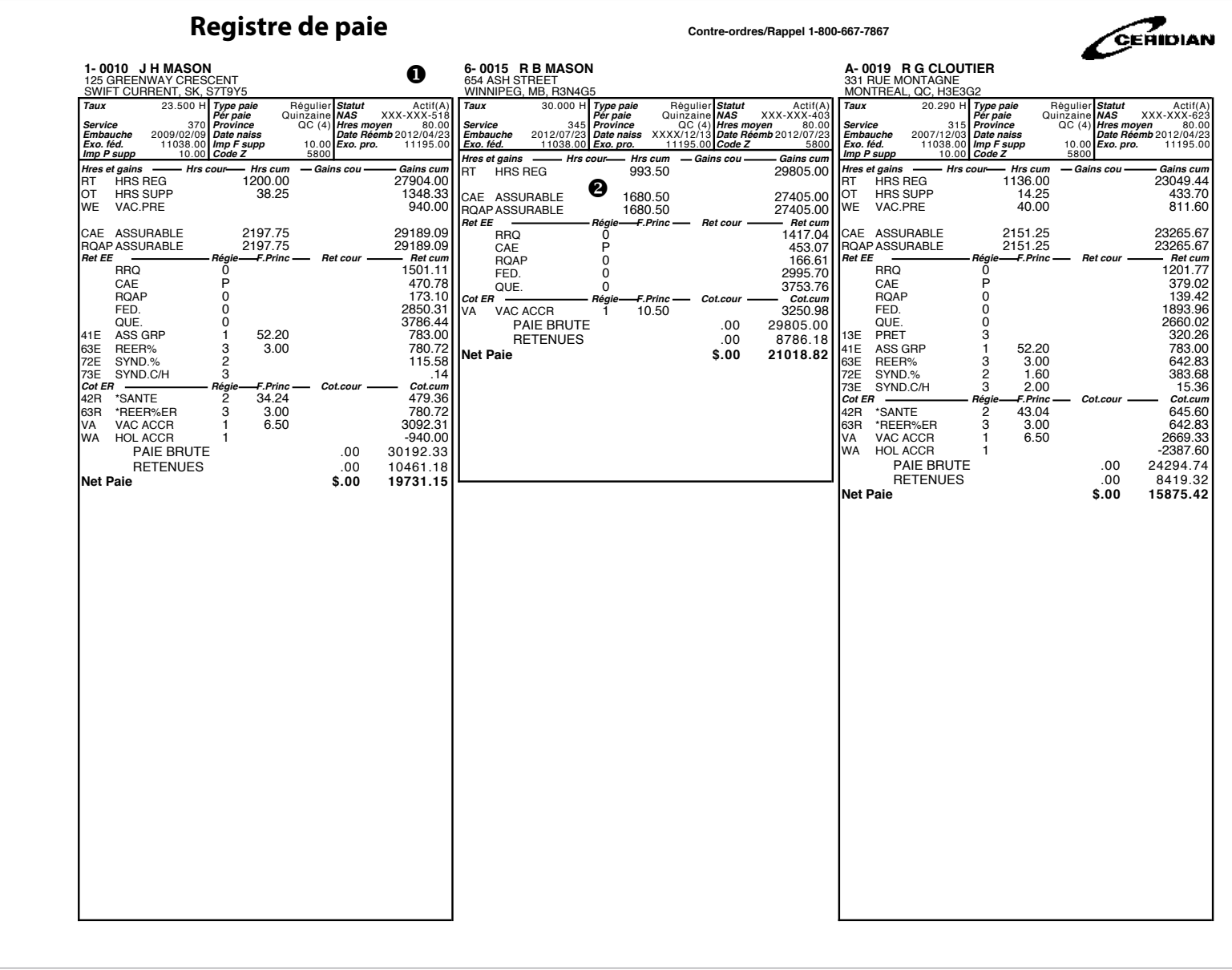

<span id="page-13-0"></span>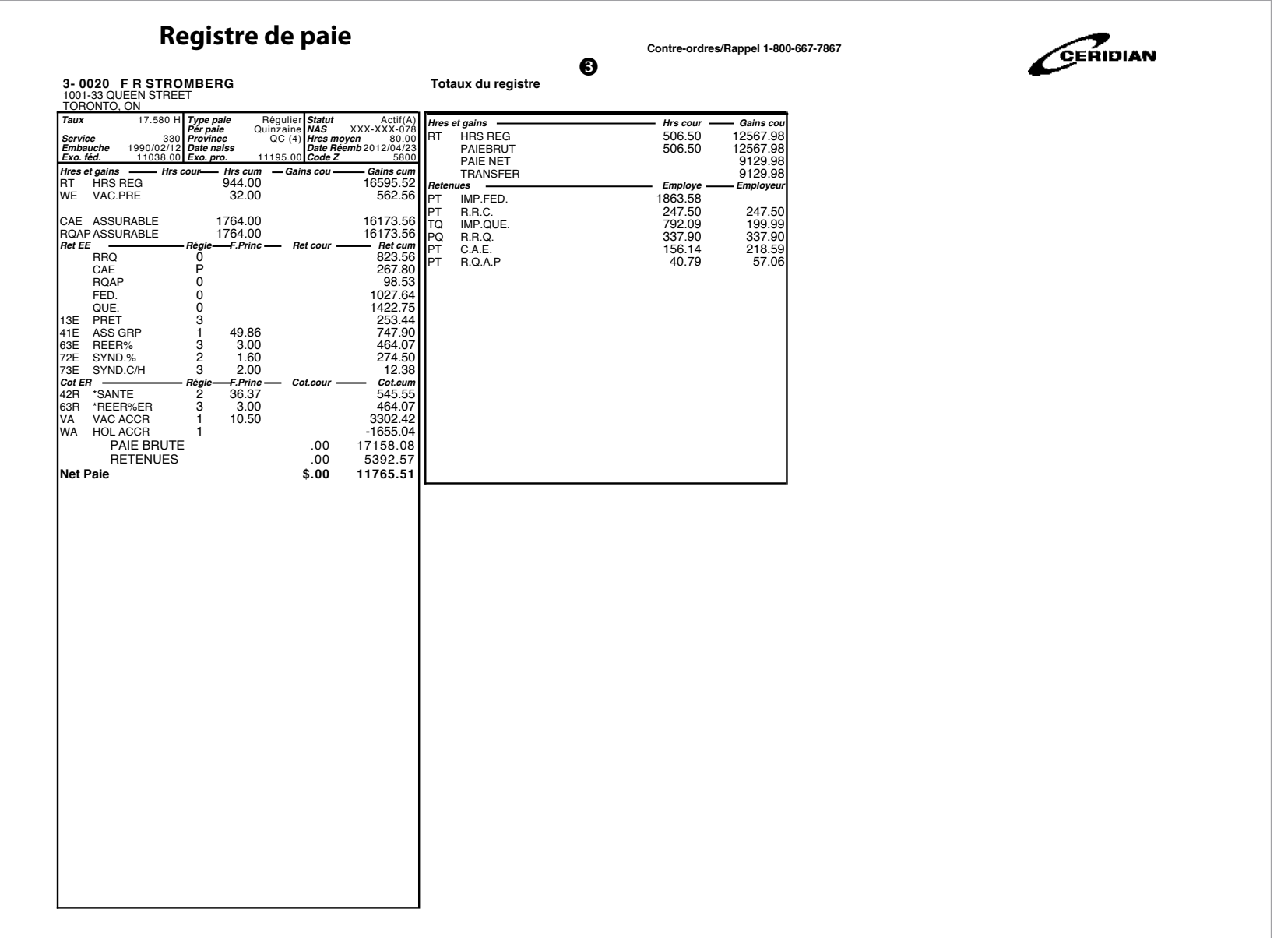

**Registre de Paie** NO ER A-4000 NPP 002-1 PER. TERMINANT 111209 DATE DU CHEQUE DEC 05 2011 DATE DU TRAIT. 14/01/02 HEURE 1248 TRAIT. 891-002 Page 8

#### <span id="page-14-0"></span>**SOMMAIRE DU REGISTRE DE PAIE**

Le *Sommaire du registre de paie* est formé d'un ensemble de cinq rapports imprimés après le registre de paie. Ces rapports contiennent les éléments indiqués ci-dessous :

#### 1 **Retenues spéciales/Retenues excédentaires/Allocation des salaires**

Si un chèque fait à la main ou une contrepassation est émis, le montant de la paie nette apparaîtra dans ce rapport en tant que retenue spéciale (SD). De plus, le code SD peut être utilisé en tant que code unique de retenue.

Une retenue excédentaire est produite lorsque le total des retenues d'un employé excède le montant de sa paie nette ou que le total négatif des retenues est inférieur au total négatif de ses gains. Les retenues excédentaires peuvent être reportées et déduites lors du prochain traitement de votre liste de paie, ou tout simplement accumulées.

Dans l'exemple, 50 % du salaire de l'employé ayant le matricule 10 a été attribué au service 98.

#### 2 **Heures et gains**

Ce rapport contient le total des montants liés à tous les codes d'heures et de gains de la liste de paie courante.

#### **3 Retenues de l'employé et cotisations patronales**

Ce rapport indique la répartition détaillée des retenues gouvernementales et non gouvernementales et des avantages sociaux de la paie courante, la répartition des cumuls mensuels et des cumuls annuels ainsi que des rectifications apportées aux cumuls annuels.

#### 4 **Chèques pour retenues**

Ce rapport contient les montants, les numéros de séquence et les descriptions de tous les chèques de remise émis en votre nom ou de toutes les remises effectuées lors du traitement de la liste de paie courante.

#### 5 **Sommaire de la RAM provinciale et sommaire des gains assurables destinés à la CAT**

Des sommaires de ces deux éléments seront produits indiquant le total par province.

#### 6 **Paies de vacances et indemnités de jour férié**

Les sommes versées (a) et cumulées (b) relatives à la période de paie courante seront indiquées. Les chiffres de la dernière colonne représentent le total du cumul des montants accumulés.

#### 7 **Sommaire de la répartition des gains** (services 01 à 199)

Ce rapport est composé de deux sections. La première section contient le nombre d'heures travaillées et la somme des gains cumulés à un service autre que le service d'attache de l'employé. Dans l'exemple fourni à la [page 16,](#page-17-0) 40 heures régulières et 2 heures supplémentaires ont été débitées (DR) du service d'exception 04 et créditées (CR) au service d'attache de l'employé 03.

La deuxième section fournit une répartition par service des heures, des gains et des avantages sociaux (y compris les cotisations patronales au RPC, au RRQ, à l'AE et au RAM provincial). Le montant des paies de vacances versé et le montant cumulé des paies de vacances apparaissent également sur ce rapport.

# **Payroll Register Summary**

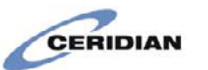

#### Special Deductions / Excess Deductions / Salary % Allocation 1

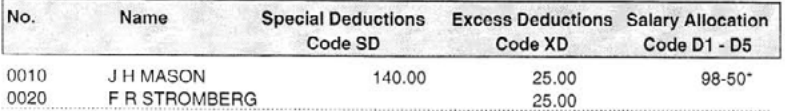

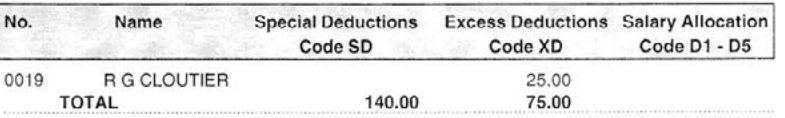

#### Hours and Earnings <sup>2</sup>

#### Employee Deductions and Employer Contributions <sup>3</sup>

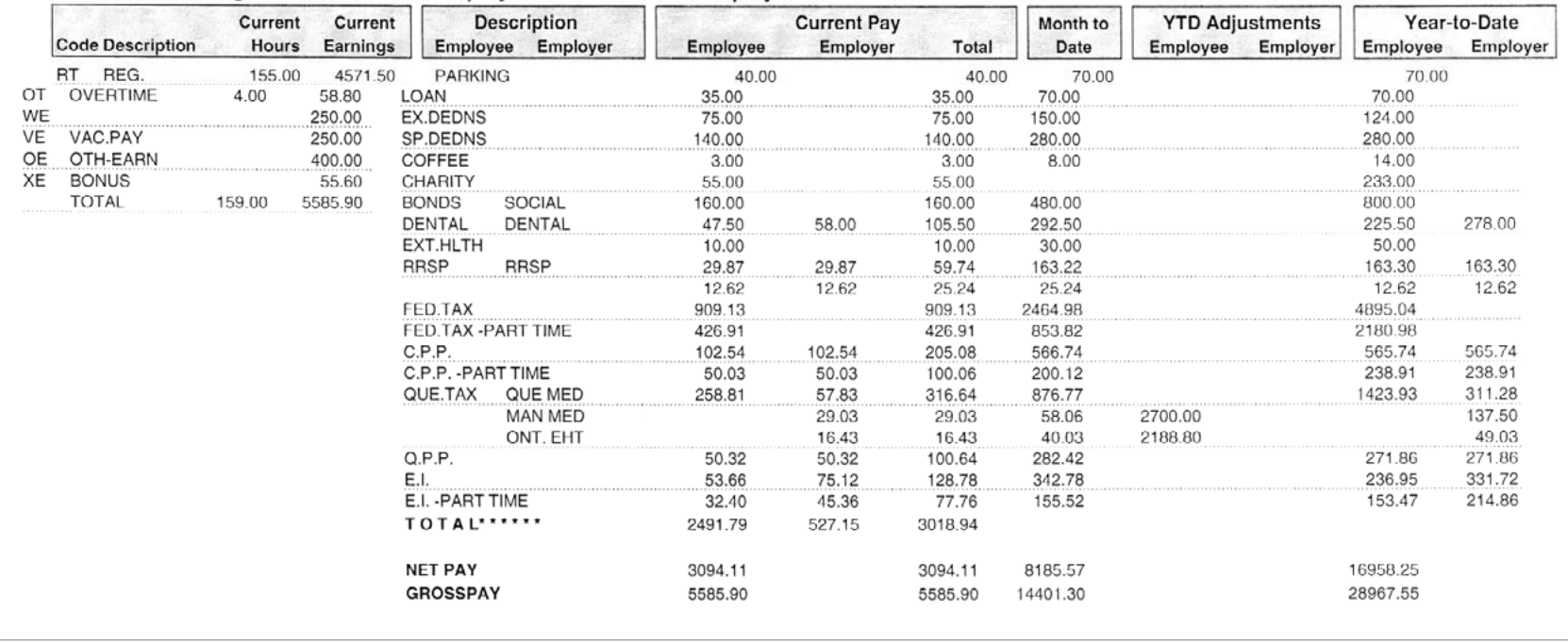

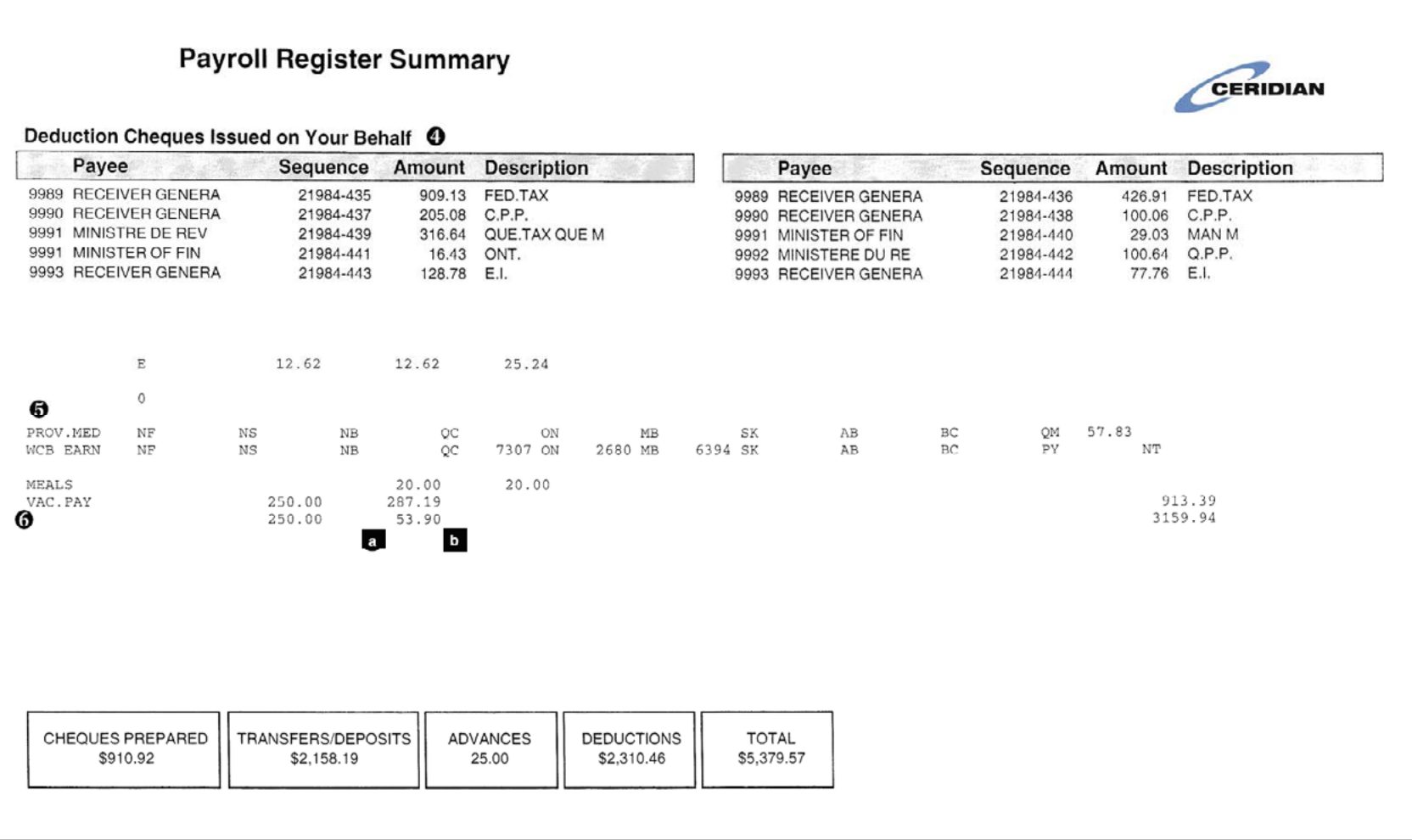

<span id="page-17-0"></span>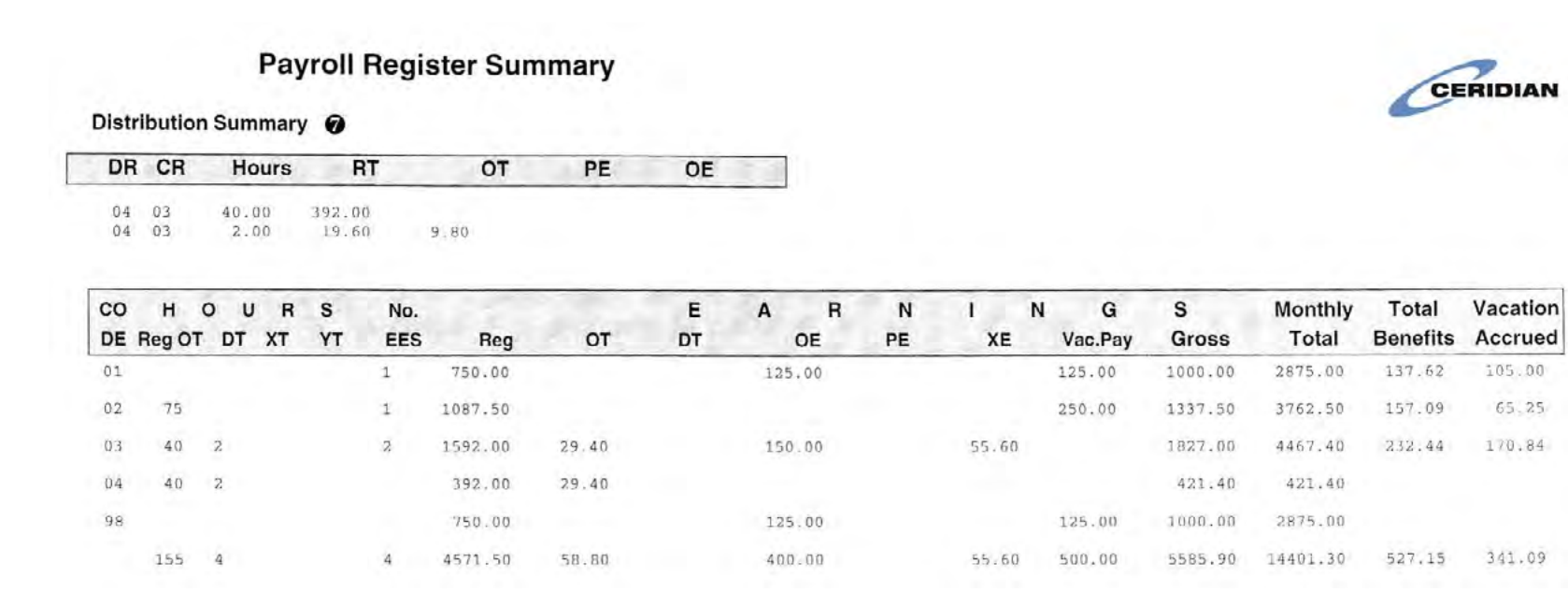

#### <span id="page-18-0"></span>**REGISTRE STANDARD EN FORMAT EXCEL**

Pour Powerpay uniquement

\* Disponible moyennant des frais supplémentaires

Grâce au *Registre standard en format Excel*, vos données de la paie peuvent servir d'aperçu. À chaque paie, les renseignements détaillés de la liste de paie sont transmis directement à Powerpay Web en format Excel. Les codes de paie s'accompagnent de courtes descriptions des codes de gains, de retenues et d'accumulateur établis selon les paramètres de votre système de paie, pour qu'il soit plus facile de trouver un champ en particulier.

Voici certains des champs qui peuvent y figurer, selon les paramètres de votre système de paie :

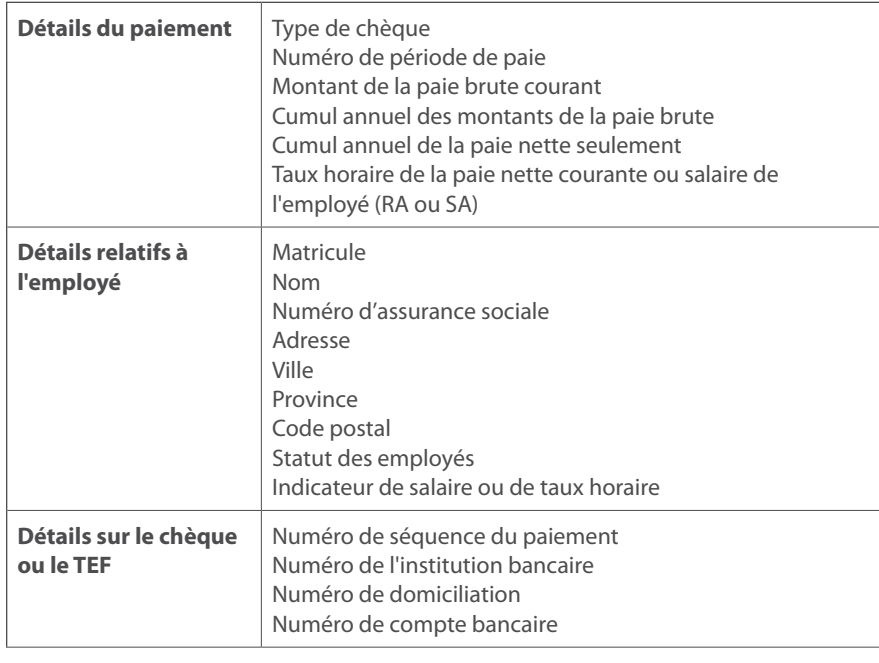

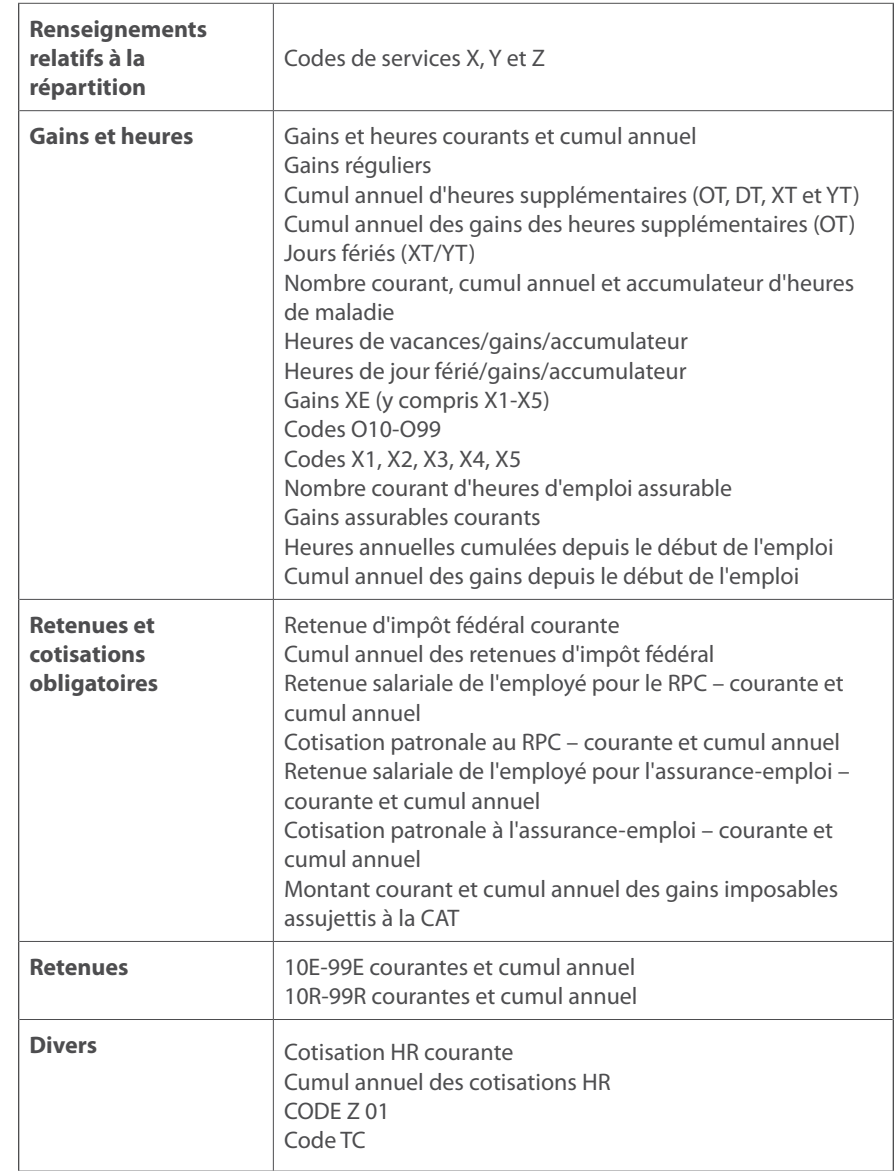

### **Registre standard en format Excel – exemple de données**

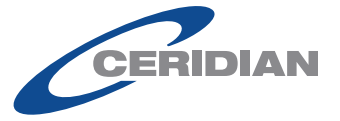

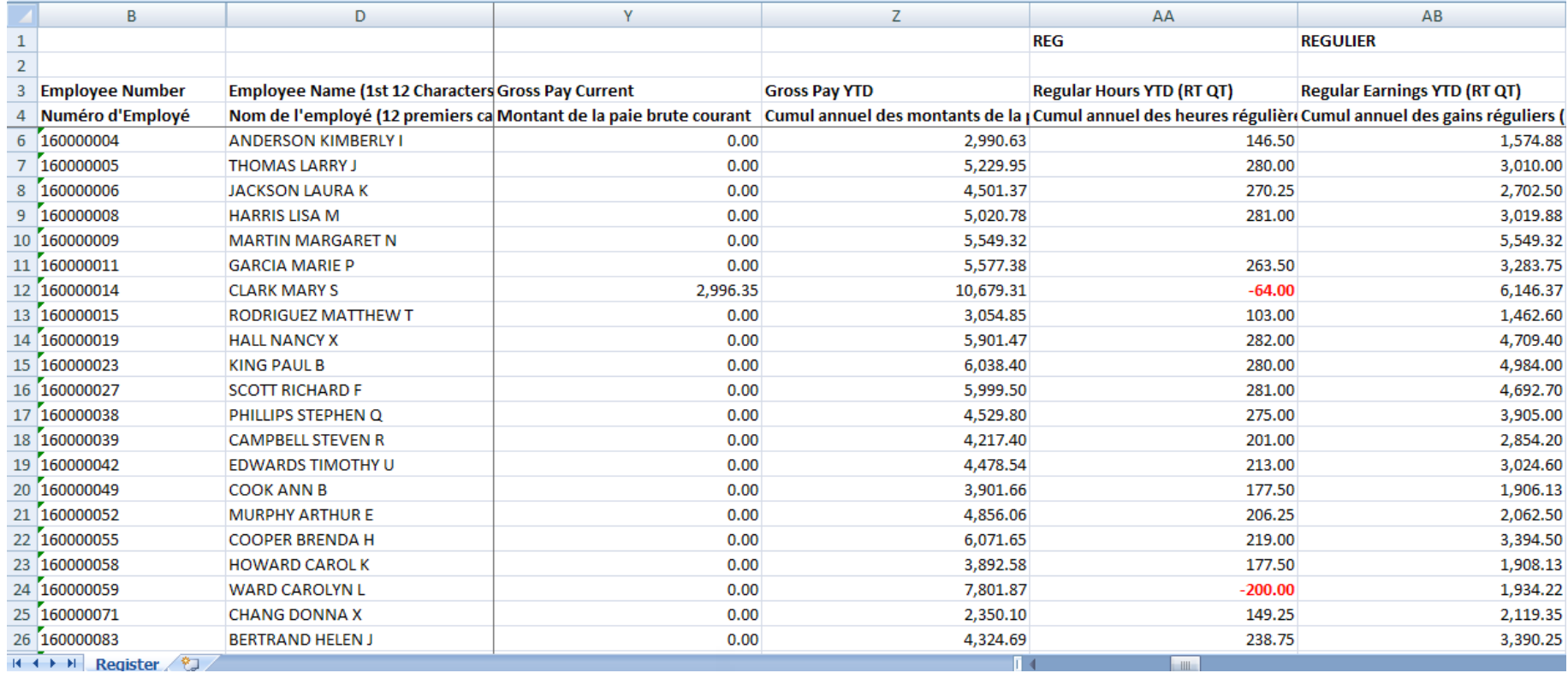

#### <span id="page-20-0"></span>**Rapport Anniversaire**

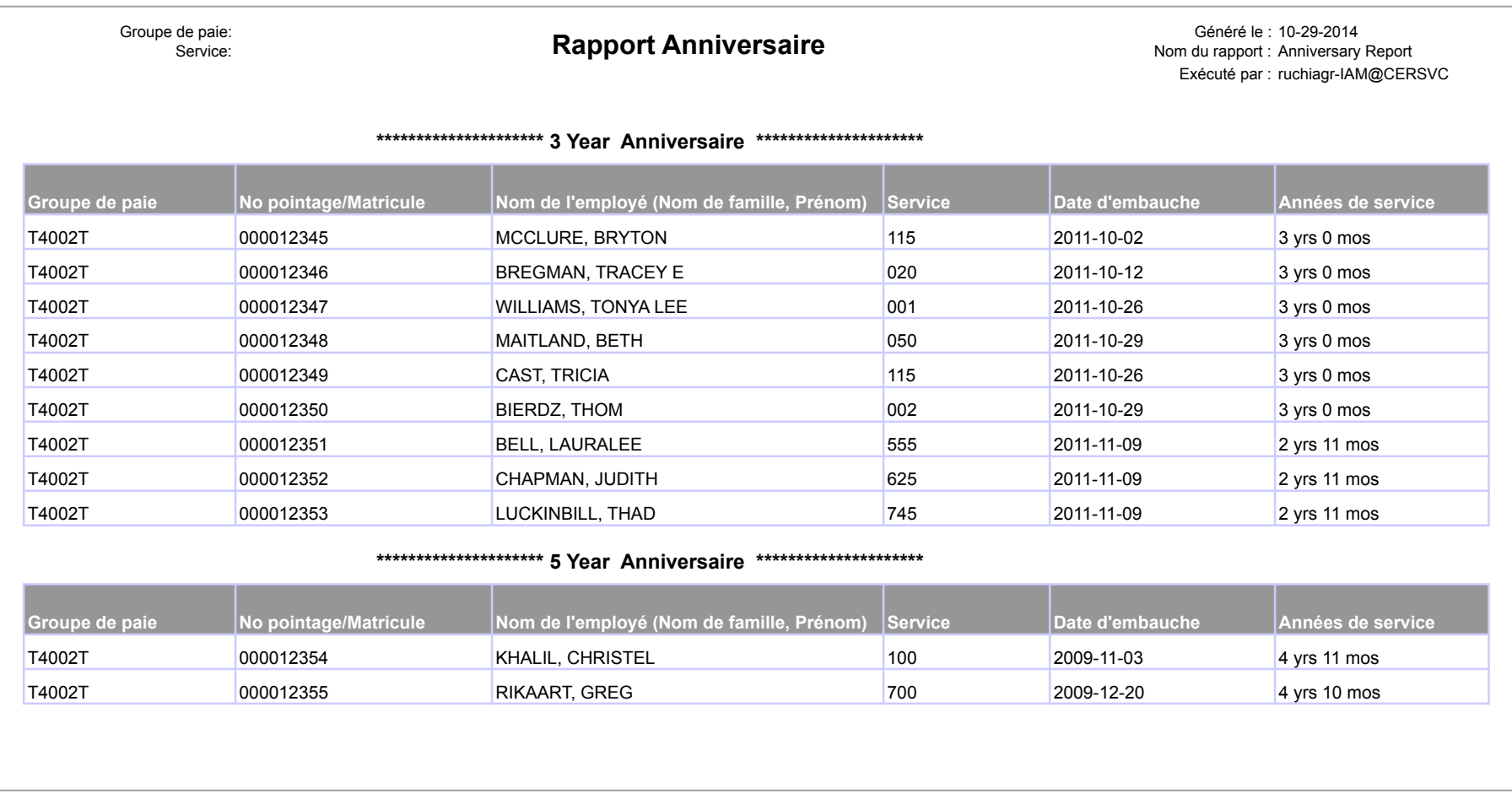

### **Détails relatifs aux chèques**

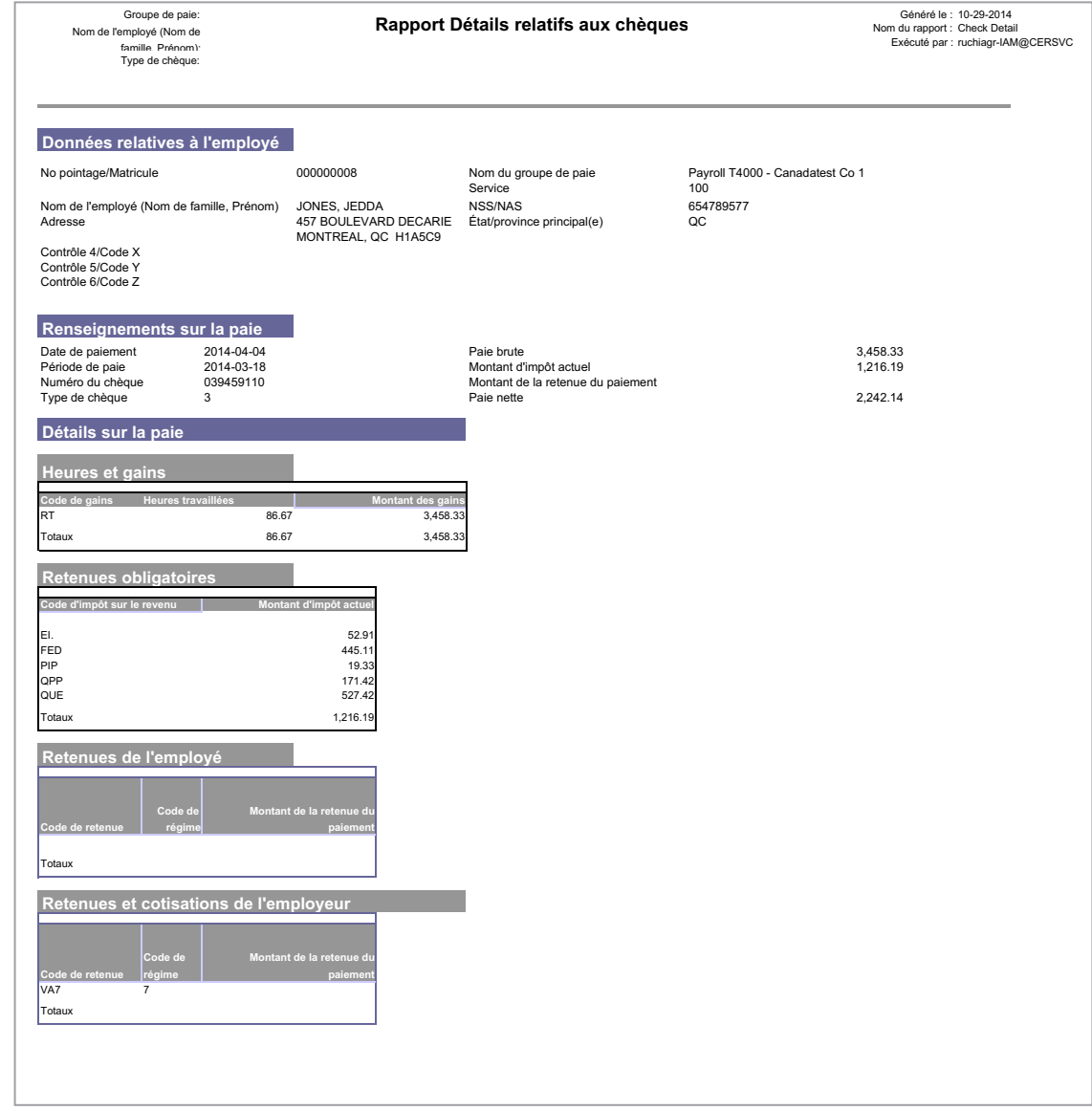

### **Sommaire des retenues**

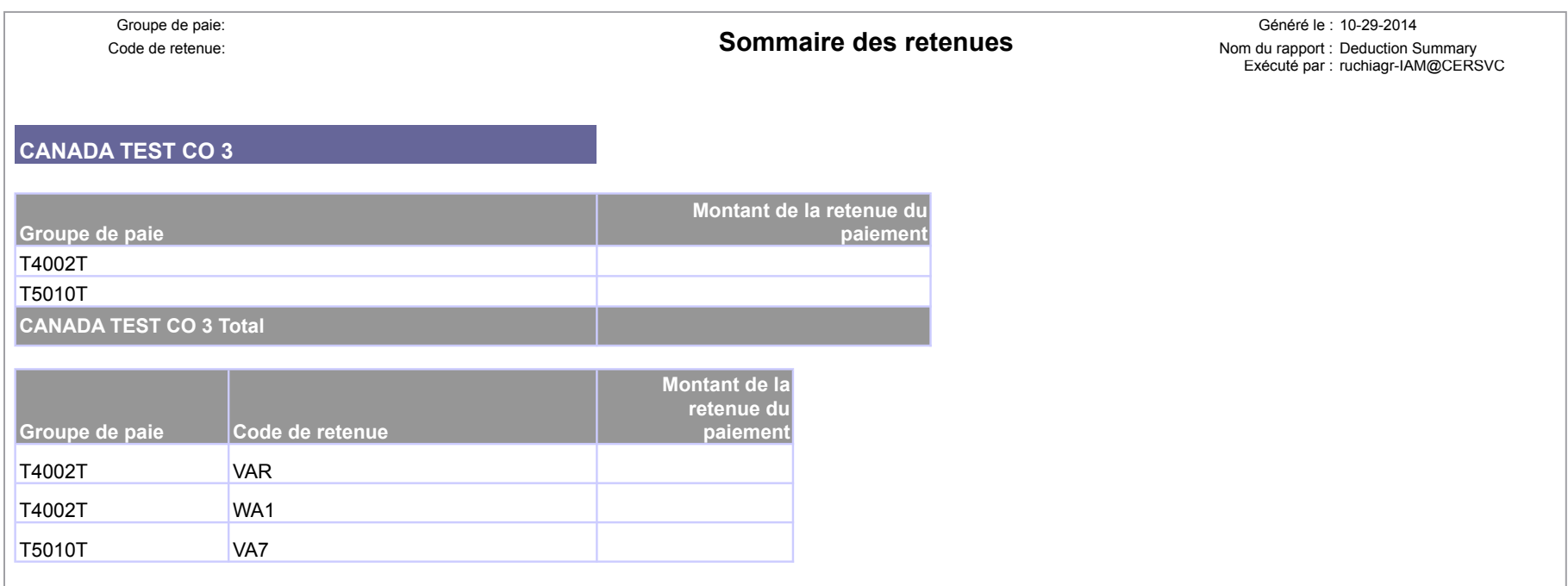

**Sommaire des codes de paie et détails sur l'employé**

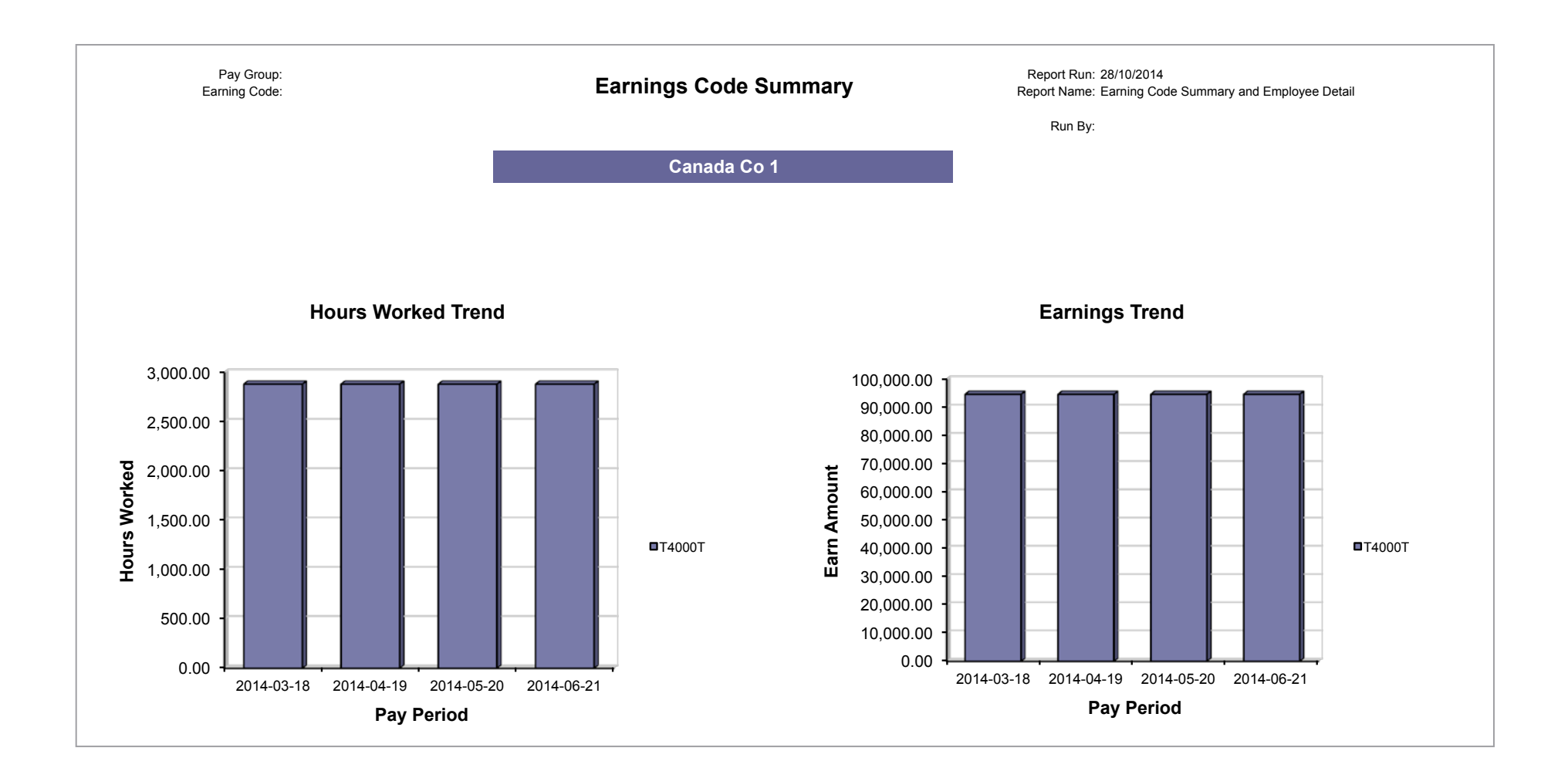

### **Adresse des employés**

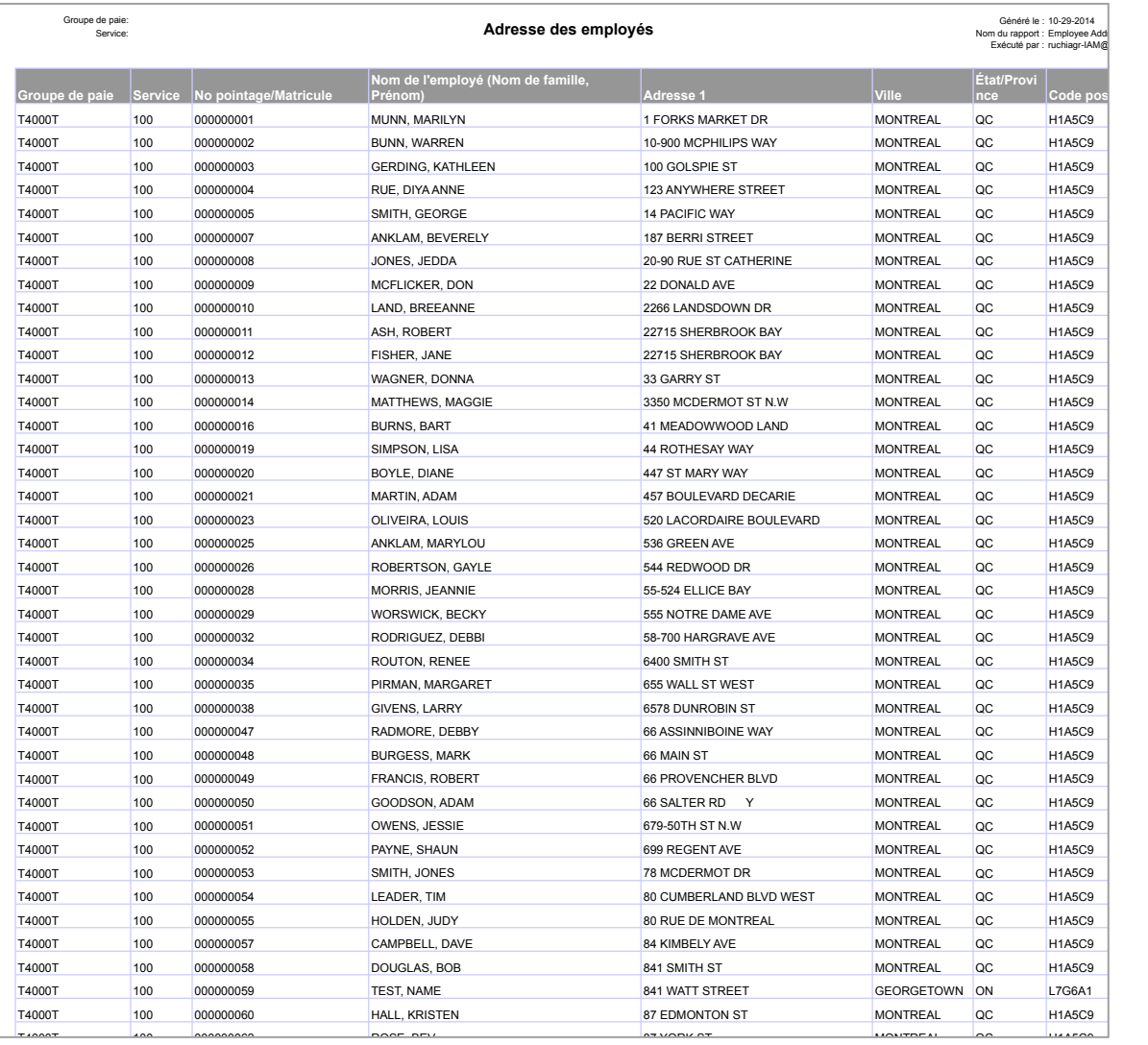

T4000T 10000T 10000T 10000T 10000T 10000T 10000T 10000T 10000T 10000T 10000T 10000T 10000T 10000T 10000T 10000

000000071 MCPHERSON, DOUG 9840 PORTAGE WAY MONTREAL H1A5C9

#### **Registre de période de paie de l'employé**

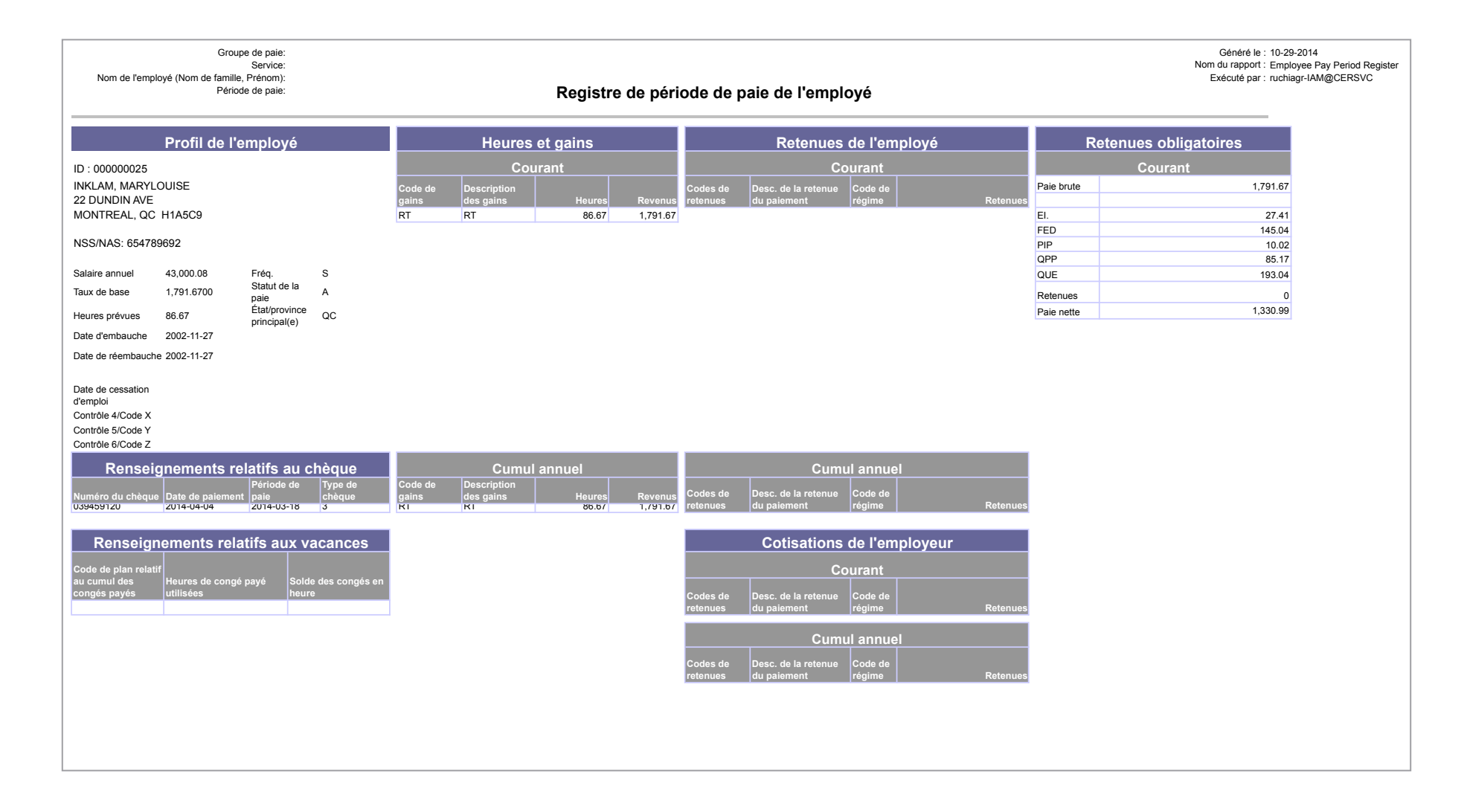

### **Nouvelles embauches**

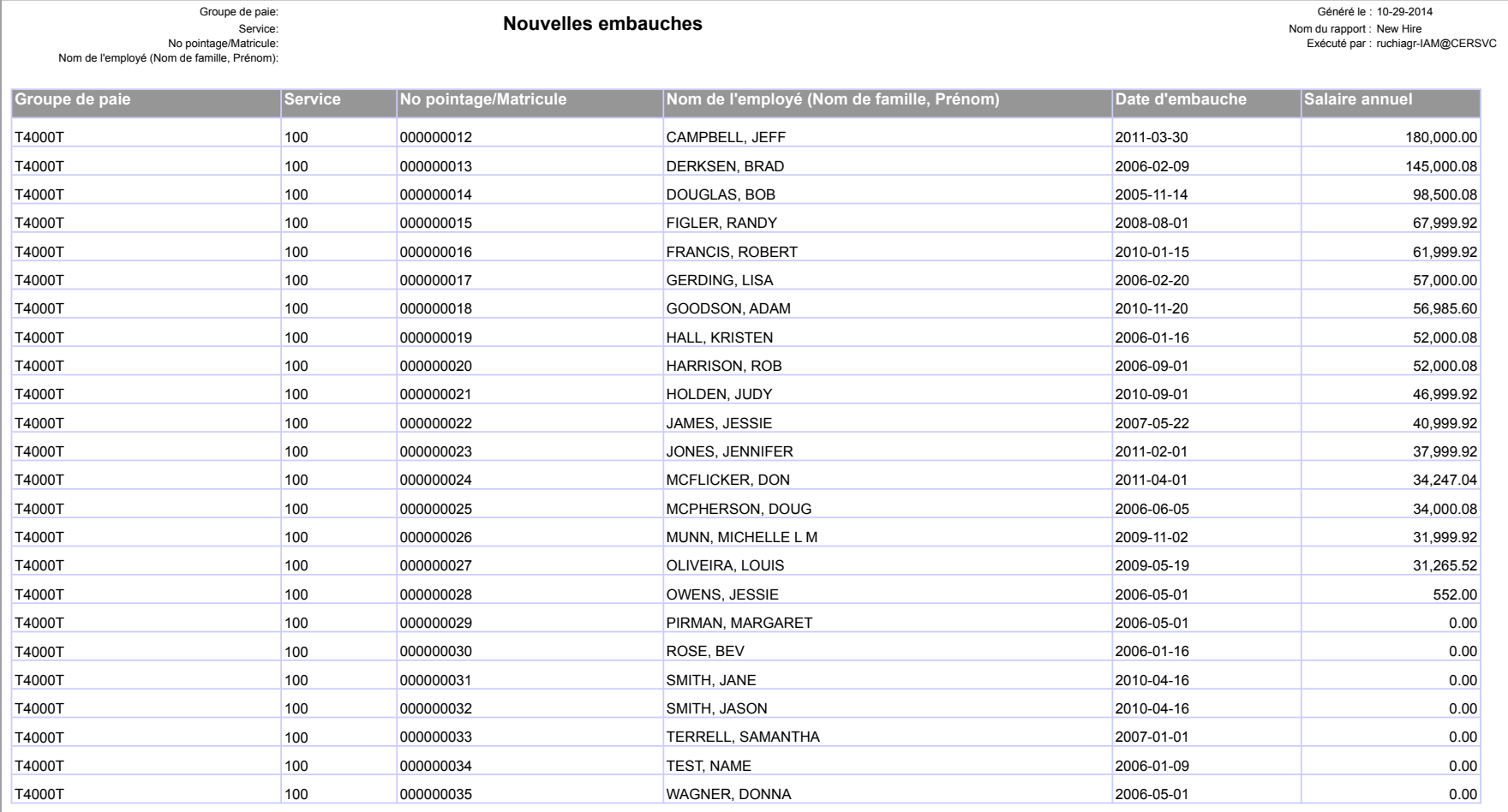

### **Ex-employés rémunérés**

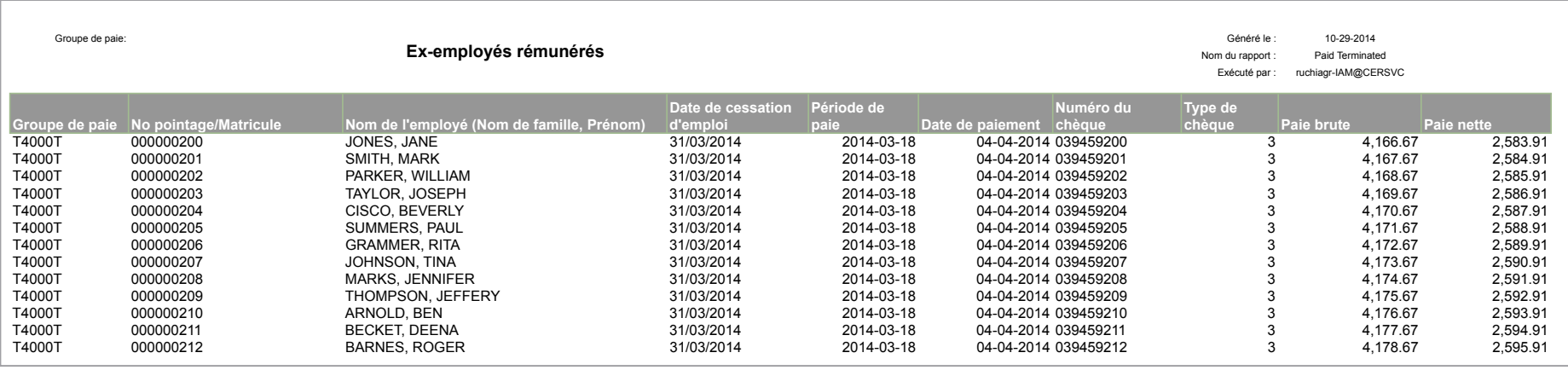

### <span id="page-28-0"></span>**Liste des modèles de rapport pour Powerpay**

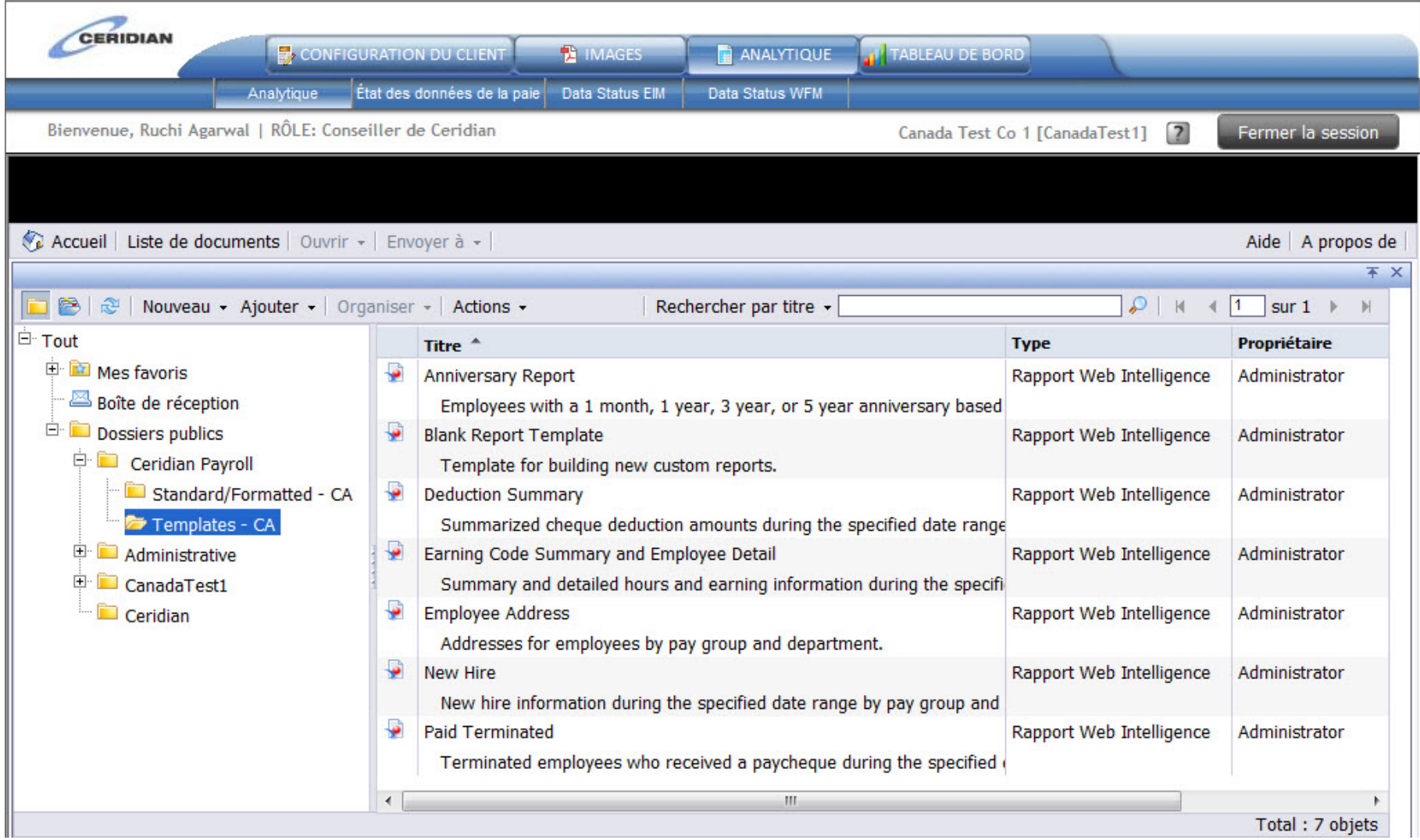

**Rapport vide (modèle)**

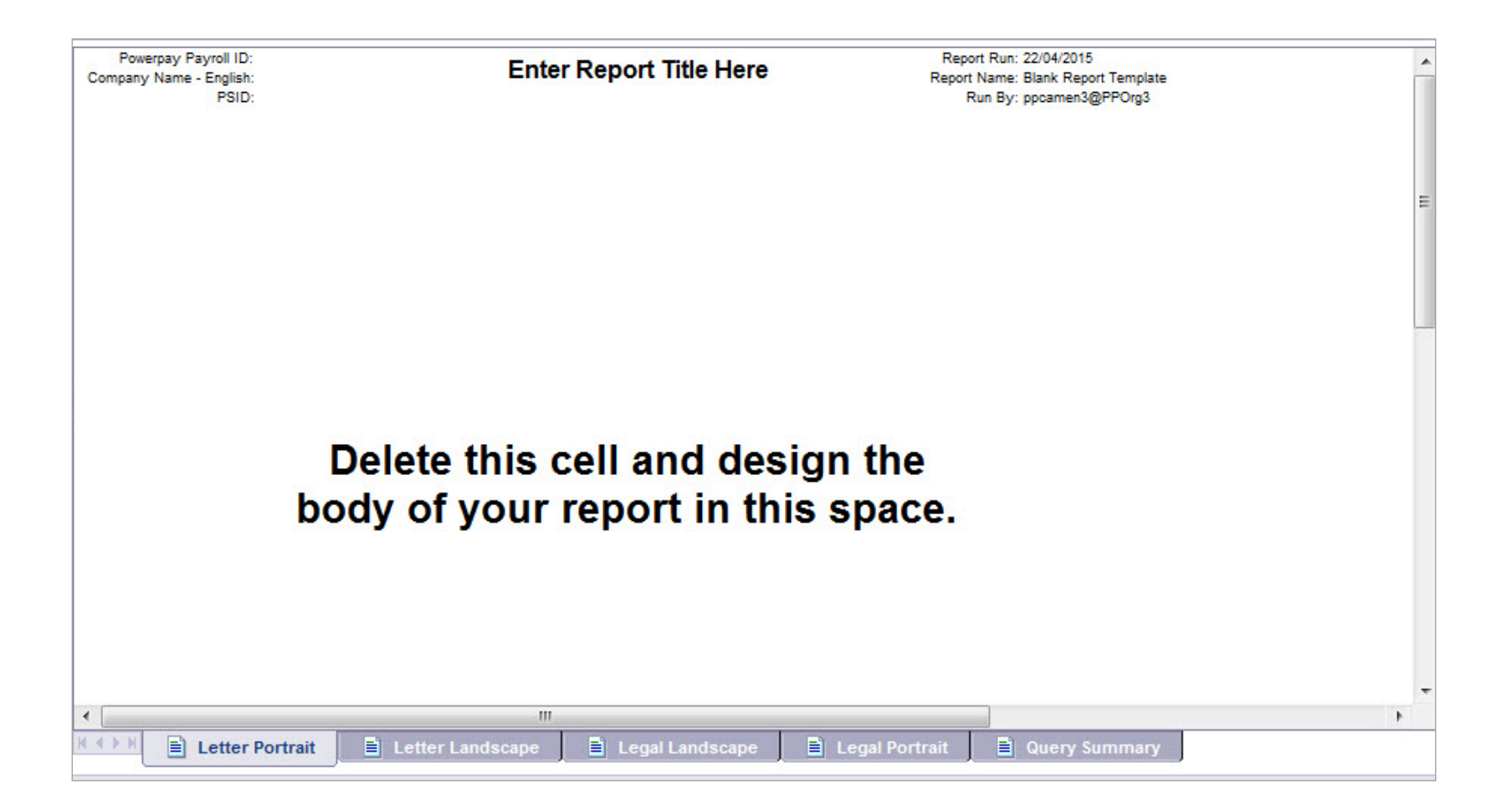

#### **Retenues et cotisations – Sommaire**

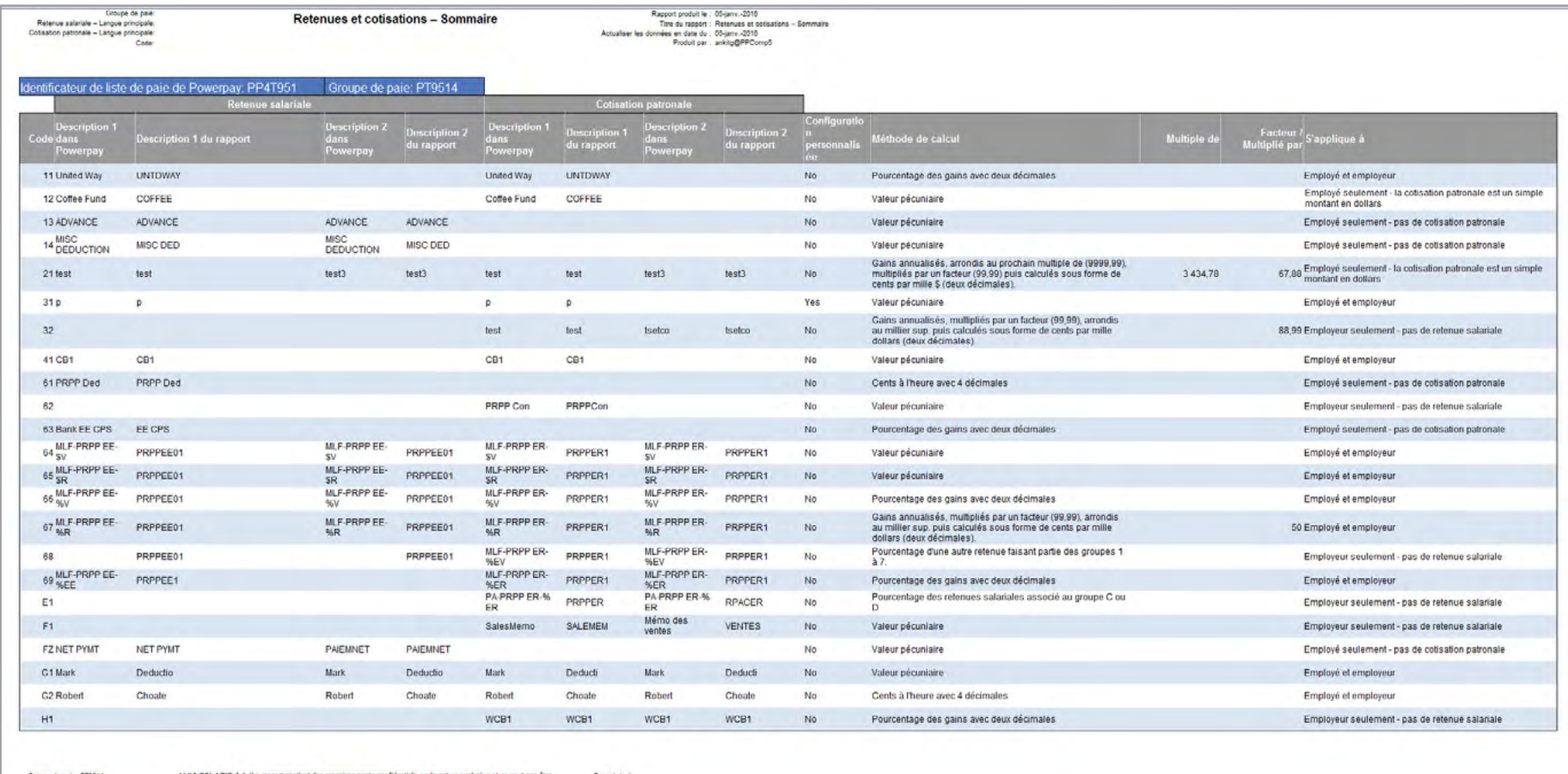

AVIS RELATIF À Lile rapport contient des remaignements confidentiels ou de nature exclusive et ne peut pas être<br>AVIS RELATIF Als rapport sentente des données synchronnelent écrit présidée.<br>AVIS RELATIF Aux rapport sentent Oroupe de paie: PT3514 Page 1 de 1

**Retenues et cotisations – Versement à des tiers**

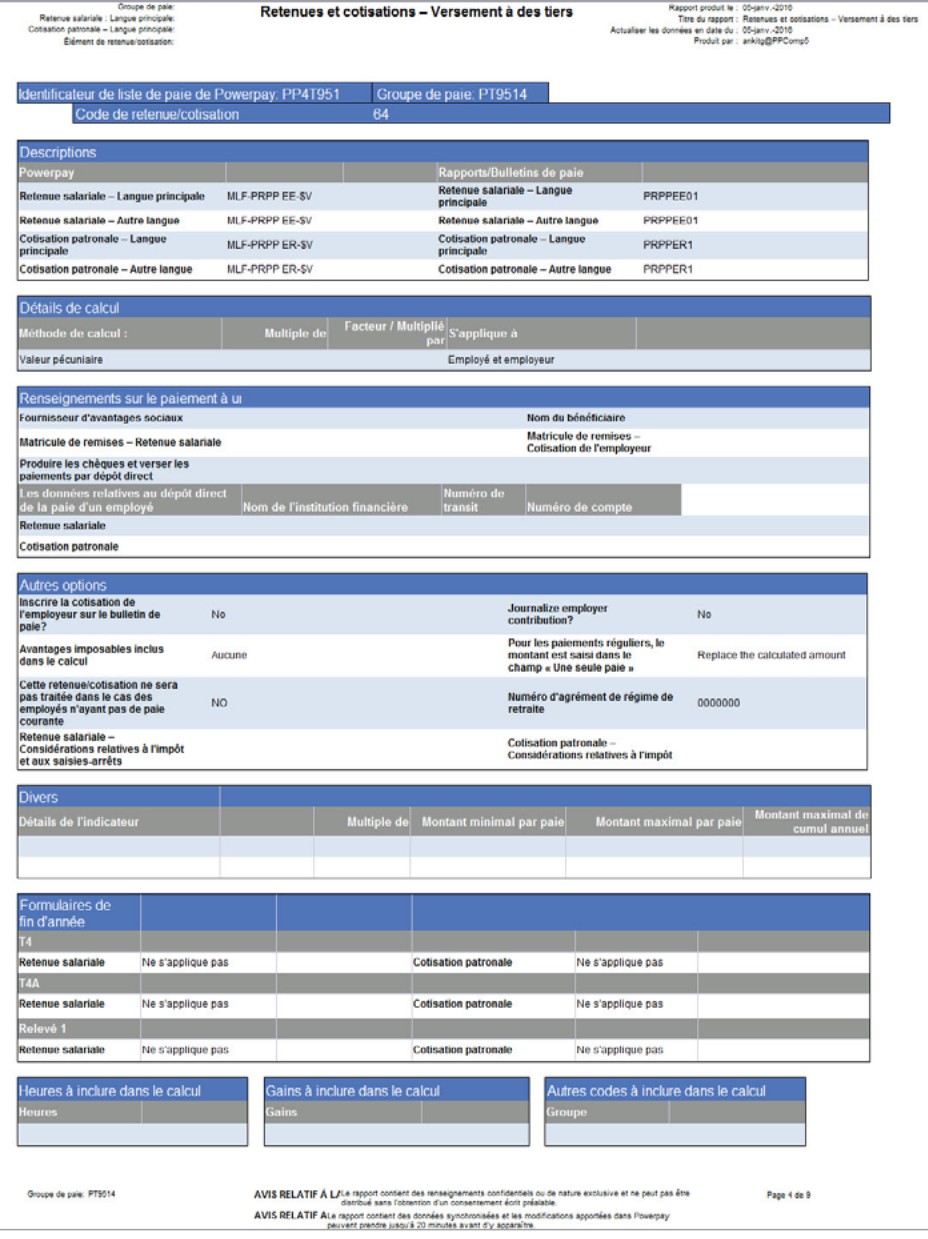

**Retenues et cotisations – Configurations de base**

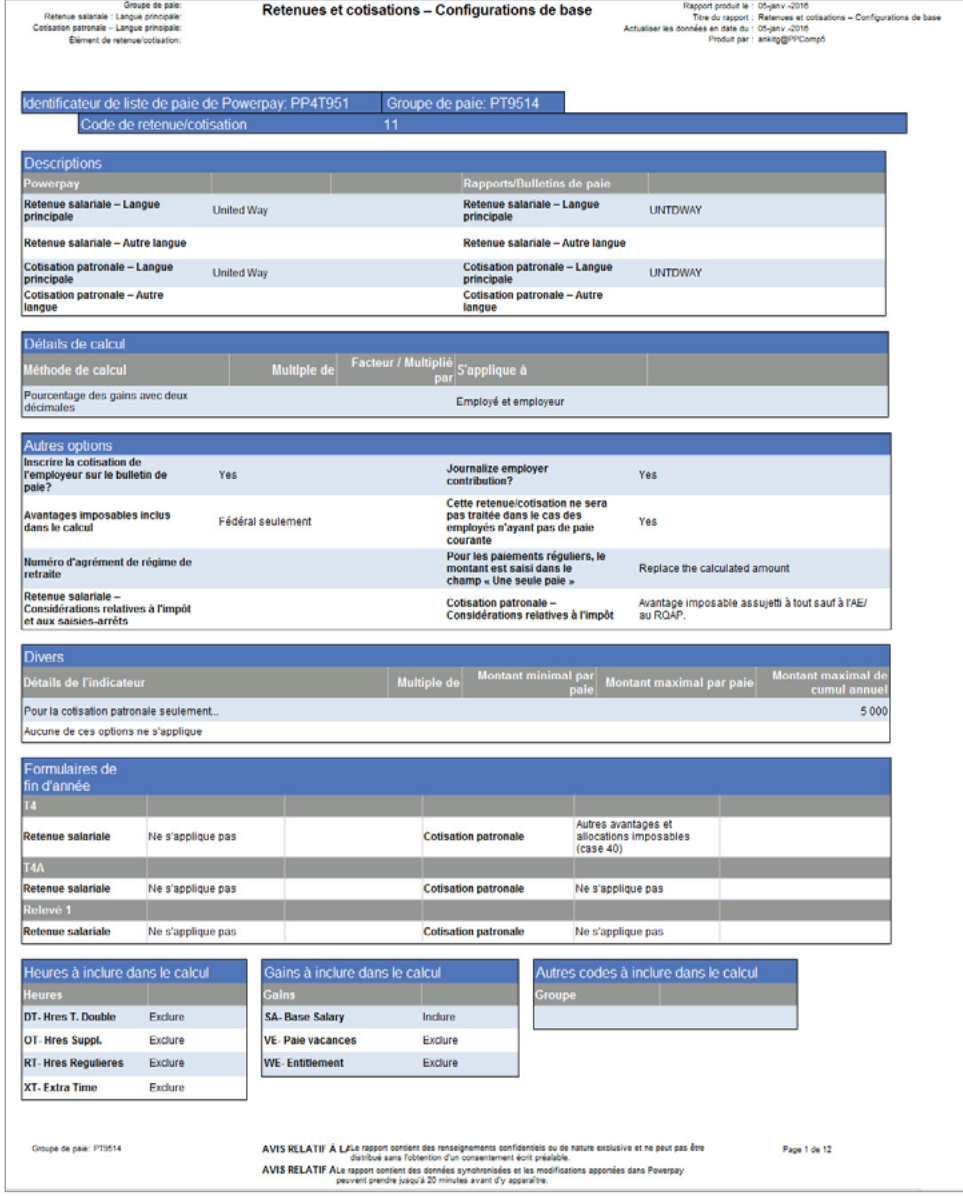

**Retenues et cotisations – Régimes de retraite collectifs (RPAC)**

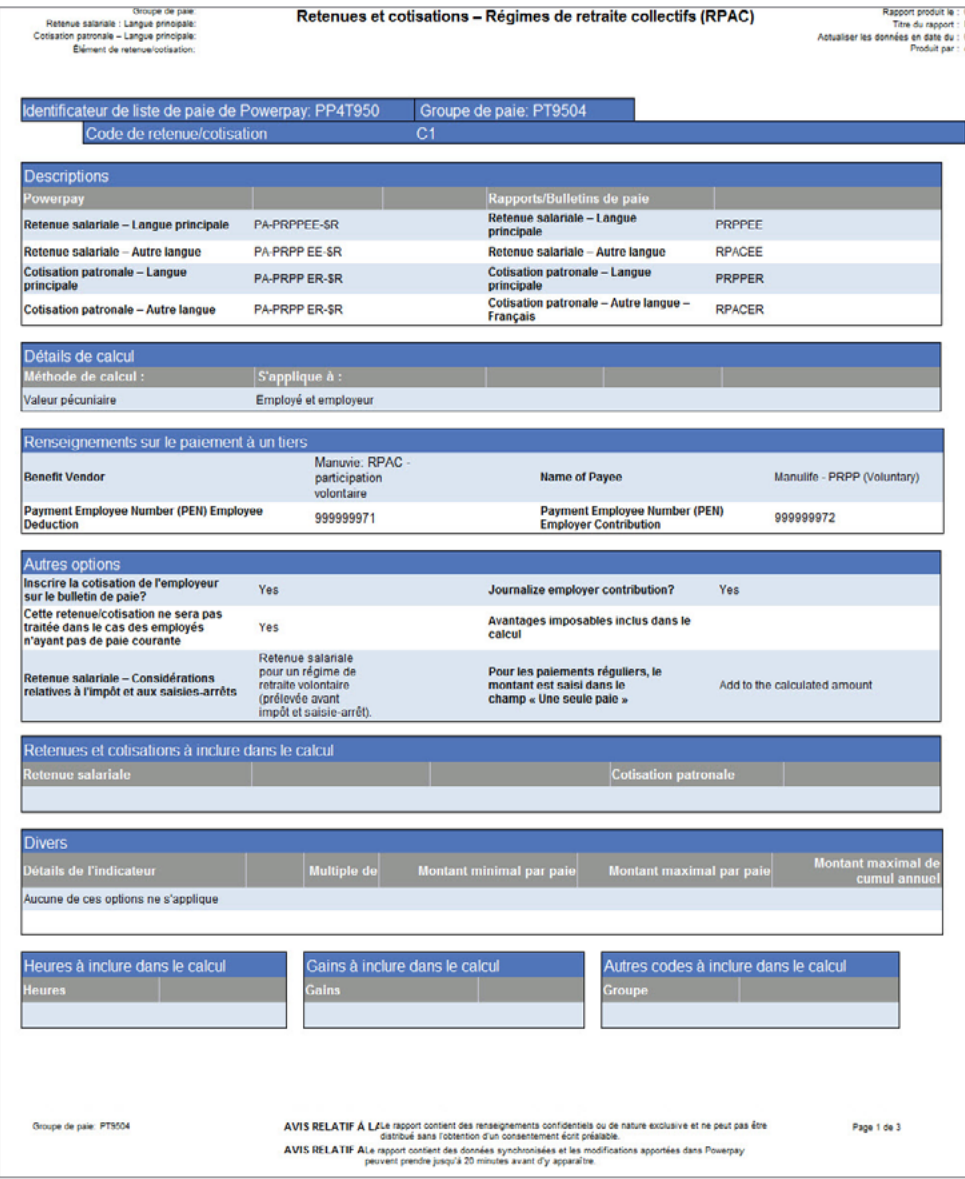

**Retenues et cotisations – Pourcentage d'une autre retenue**

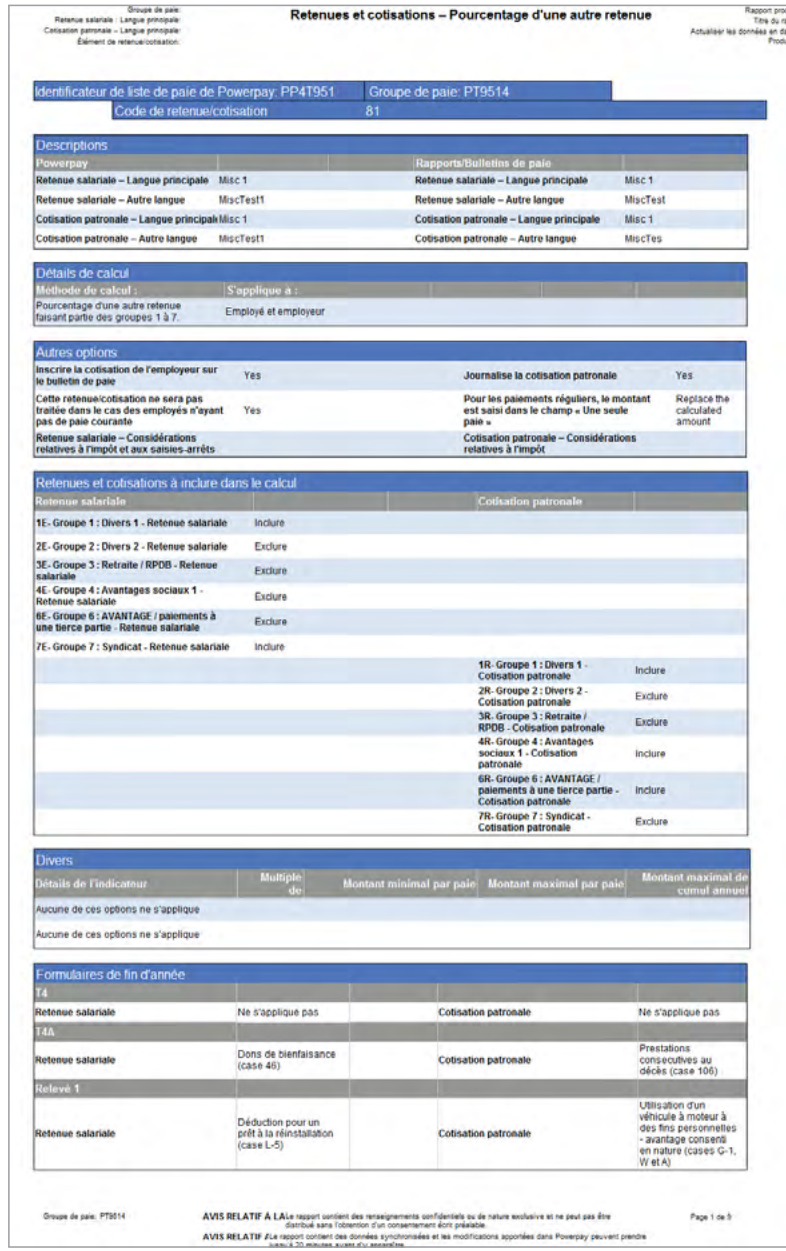

Groupe de paie

### **Retenues et cotisations – Sélections spéciales**

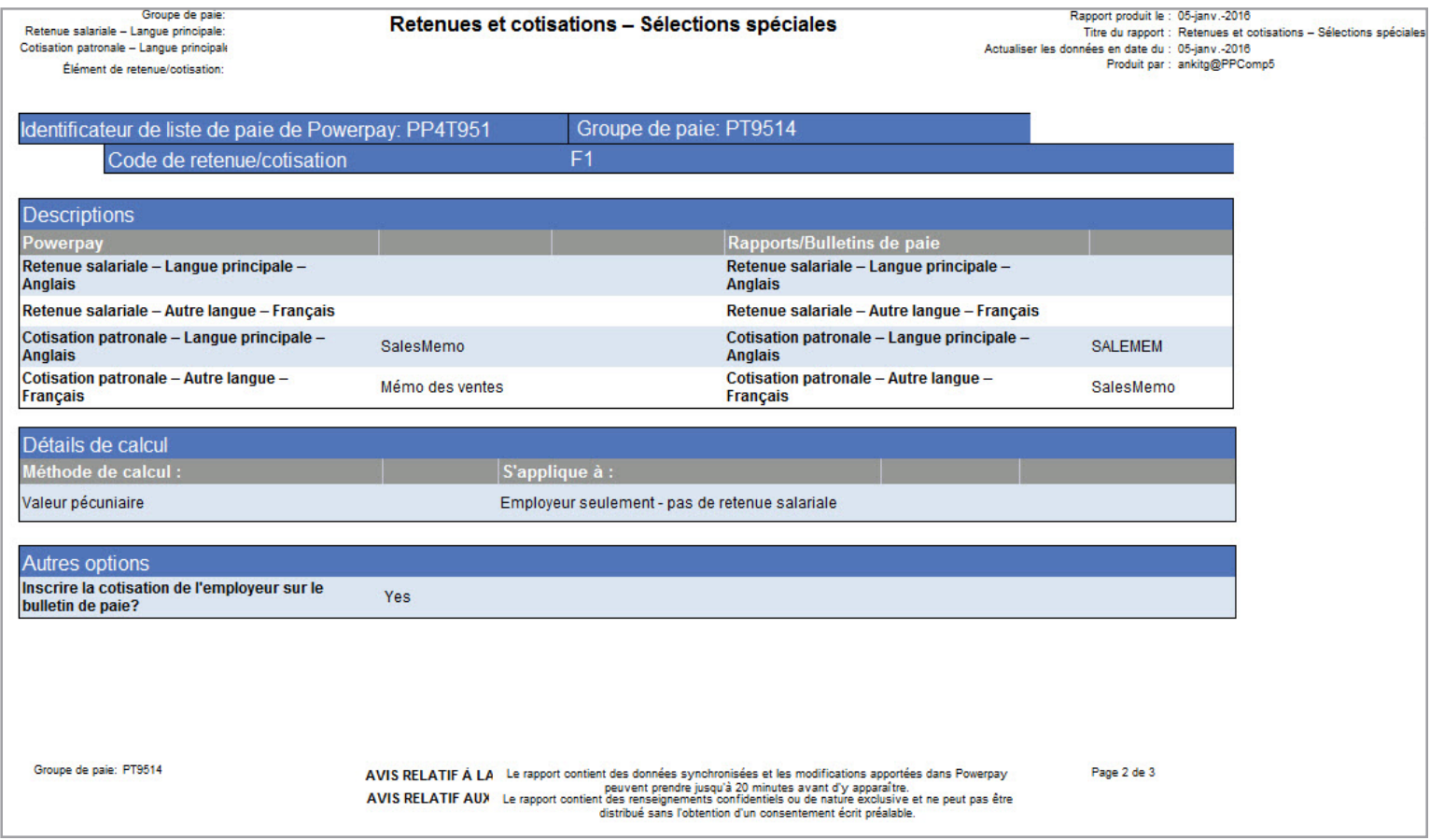

### **Dépôts directs**

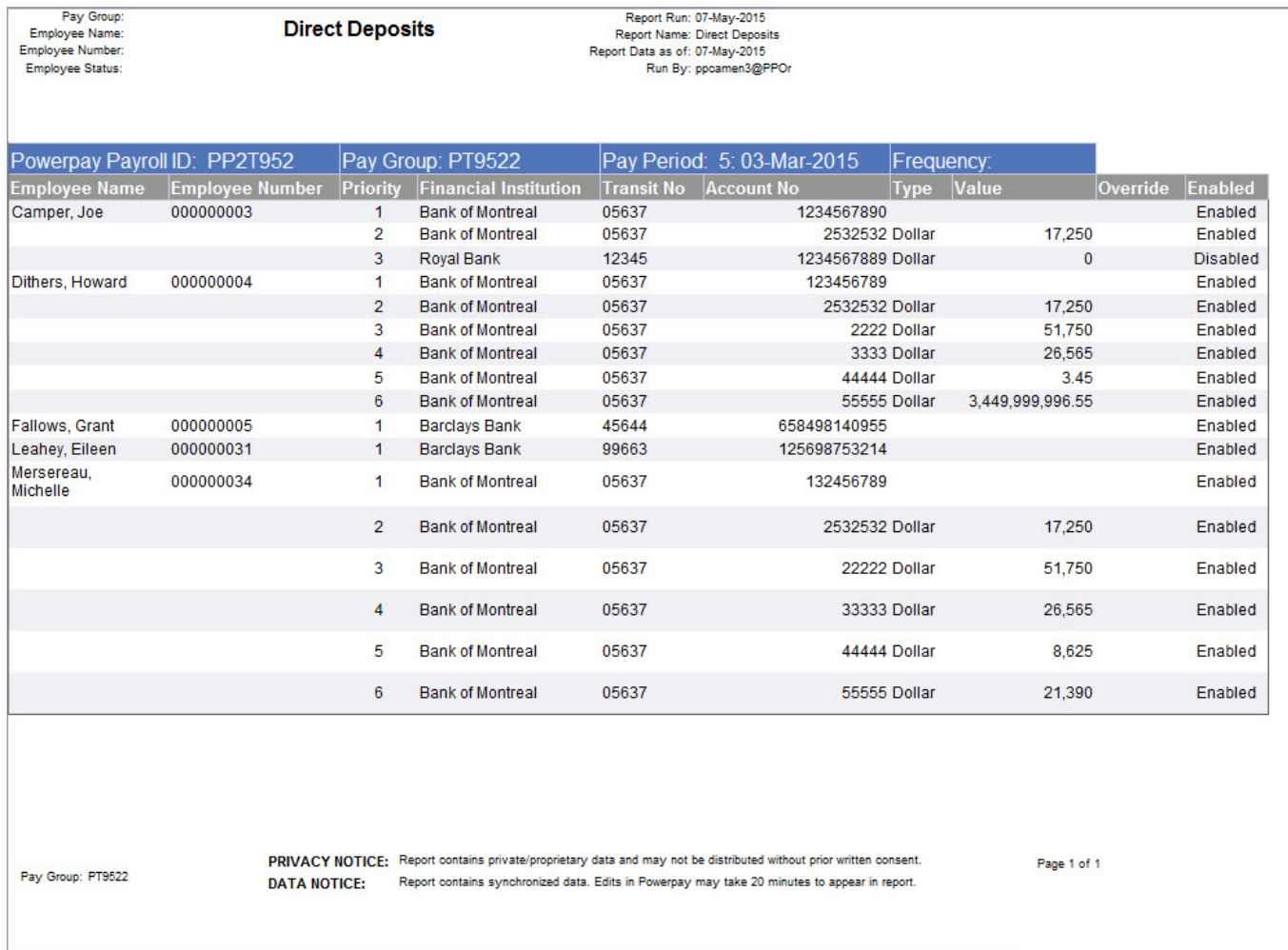

### **Codes de gains**

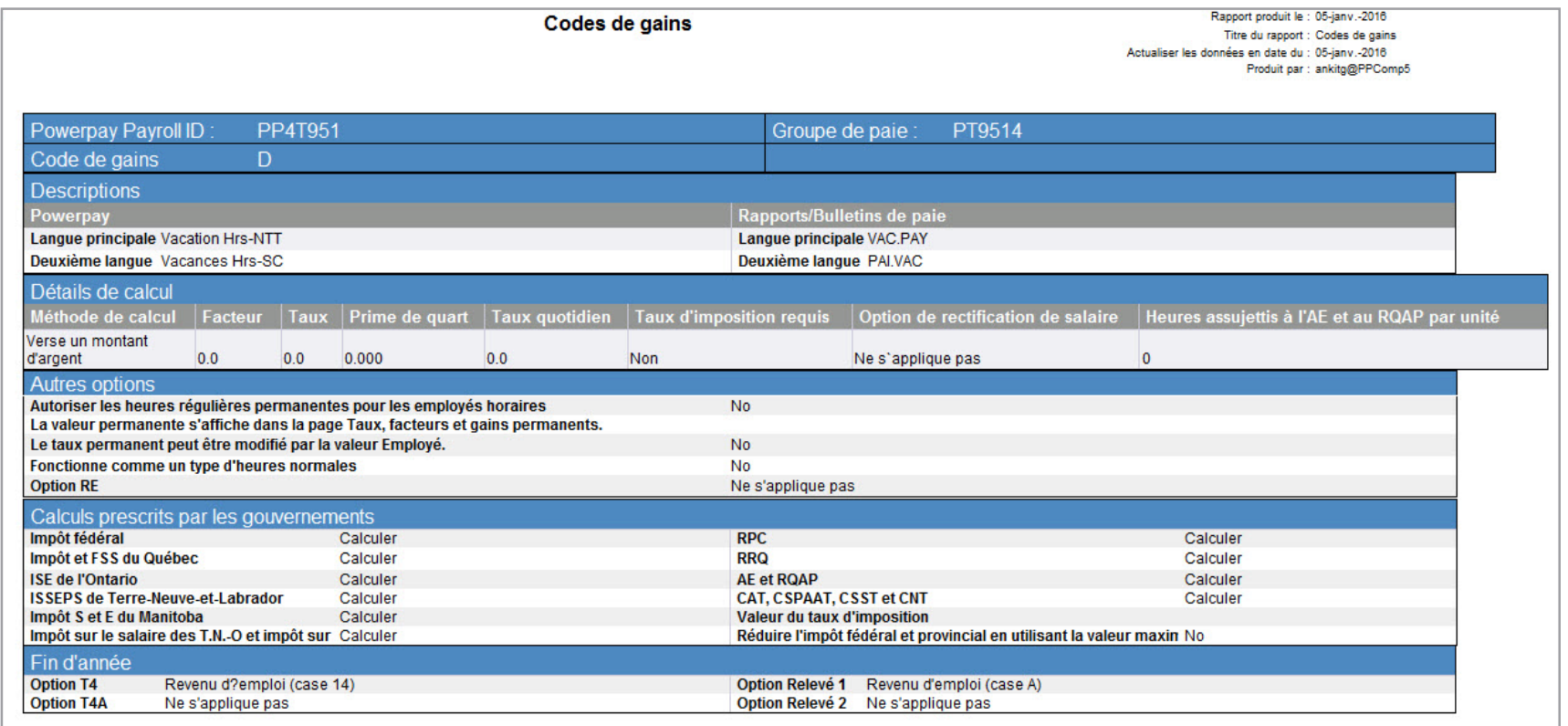

### **Retenues salariales et cotisations patronales**

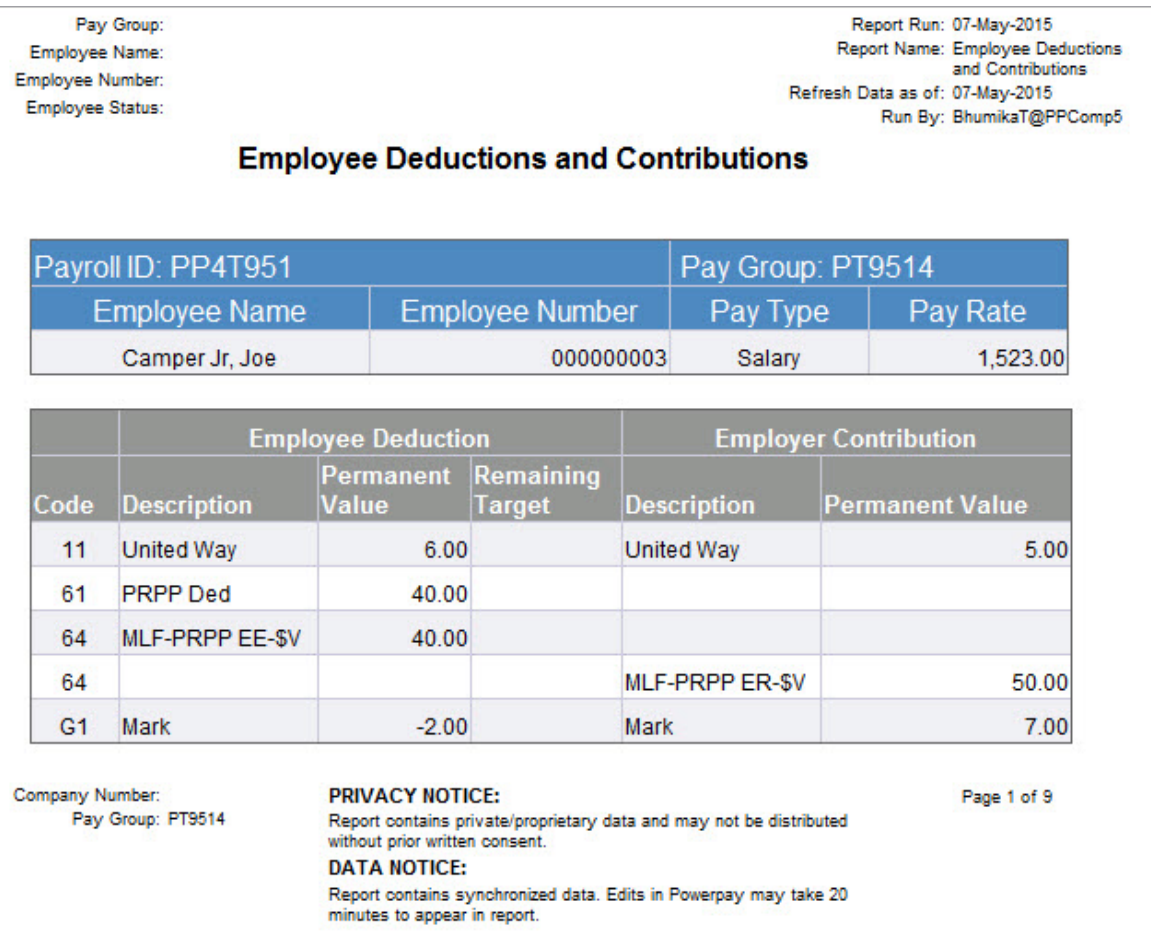

**Profil d'employé**

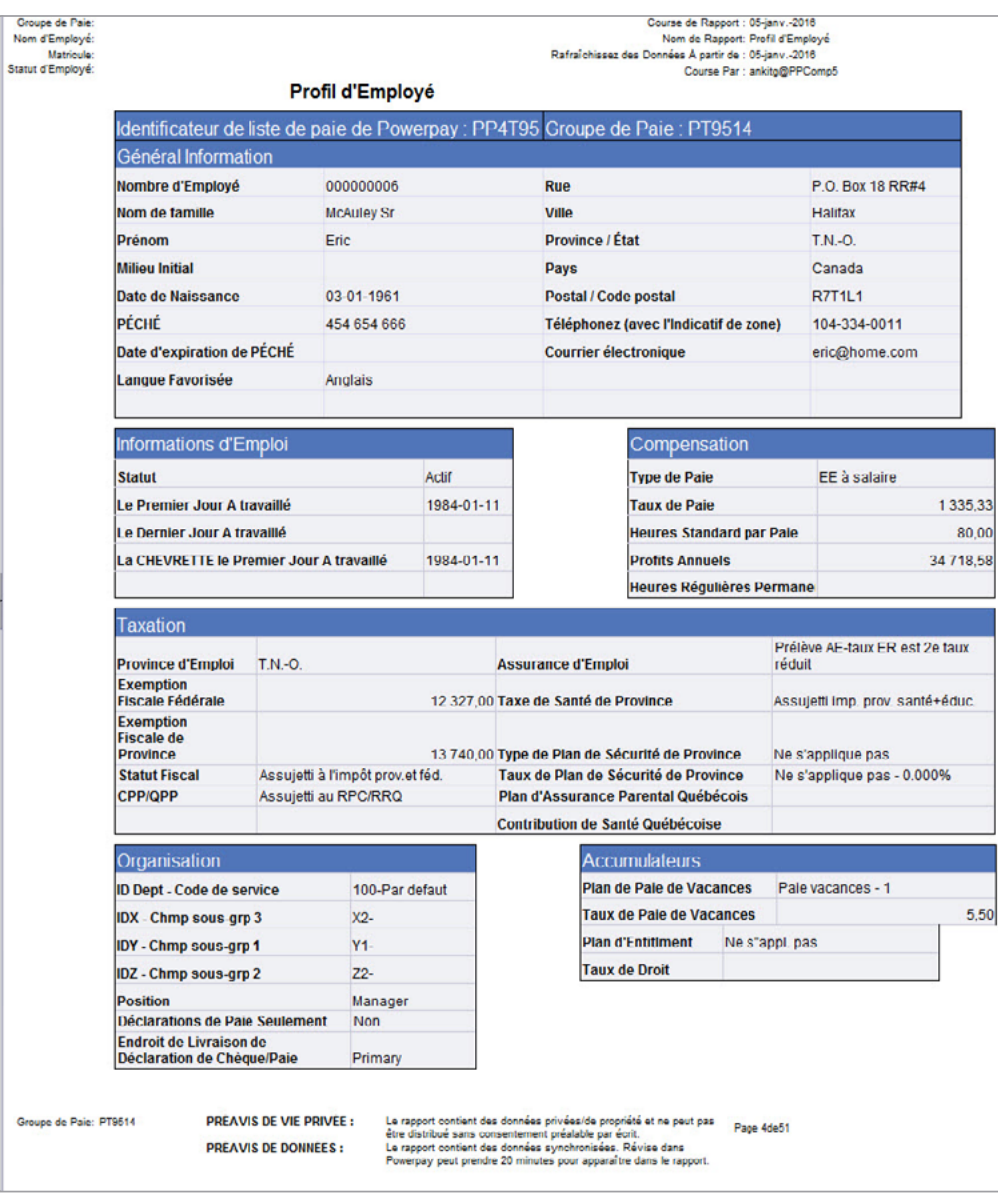

Report products: Officery 2016

# **RAPPORTS GÉNÉRÉS PAR L'OUTIL INFORMATIQUE DÉCISIONNELLE DE CERIDIAN – POWERPAY**

#### **Numéros gouvernementaux**

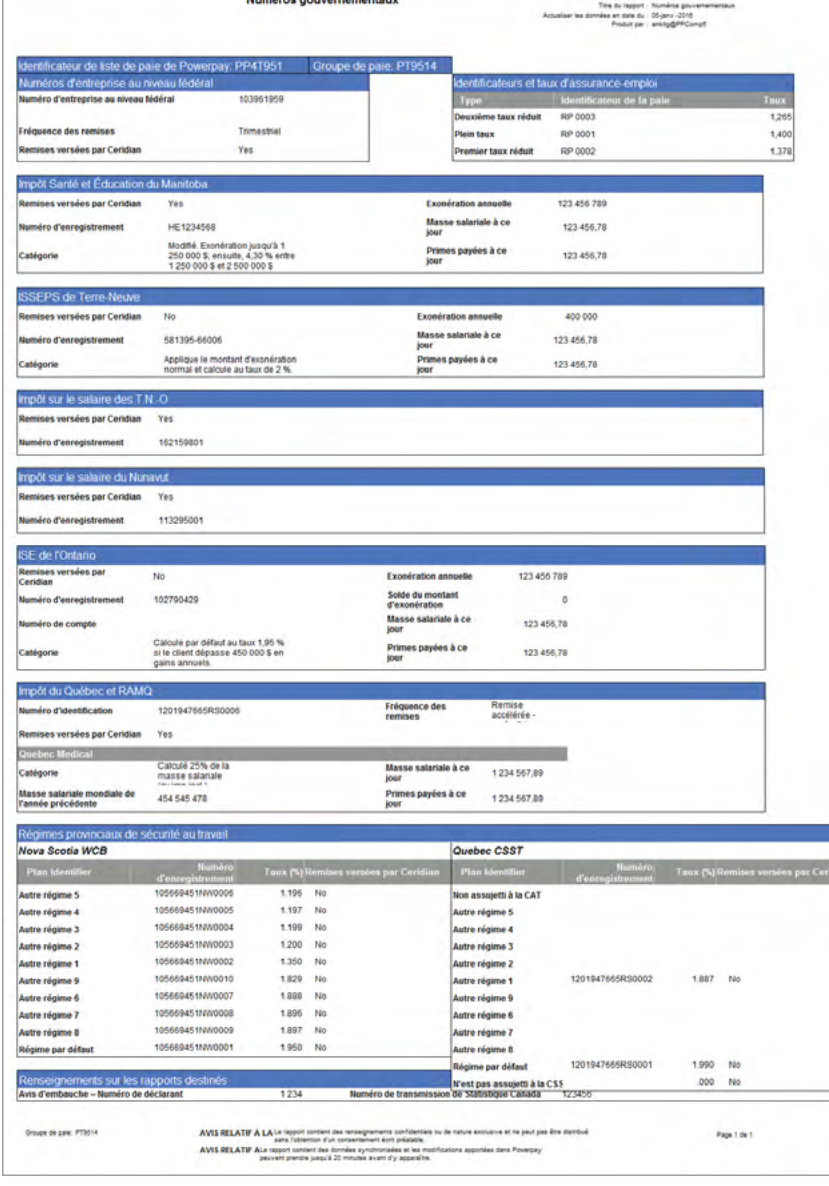

Crouse de pae

### **Nouvelles embauches (modèle)**

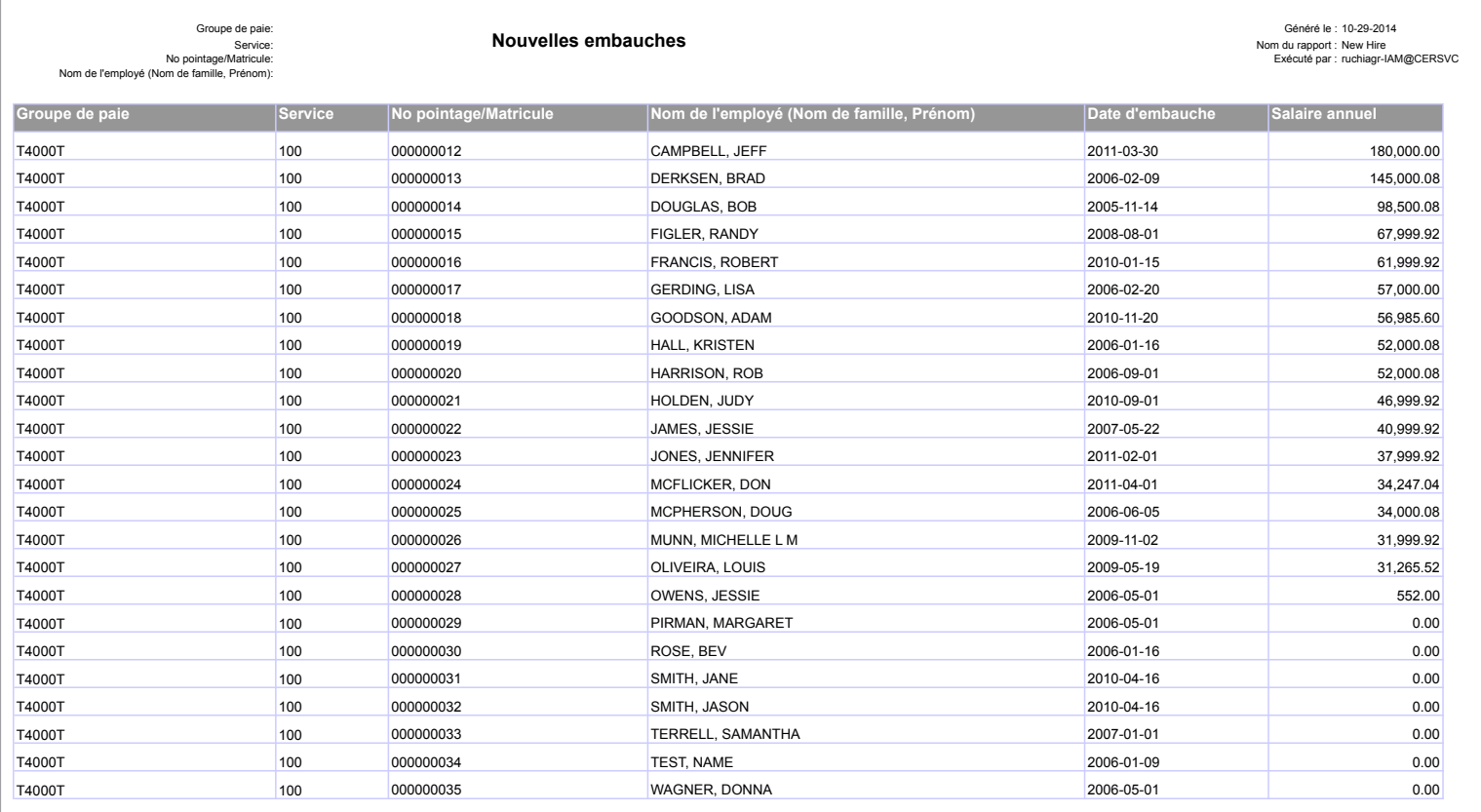

### **Aperçu du registre de paie**

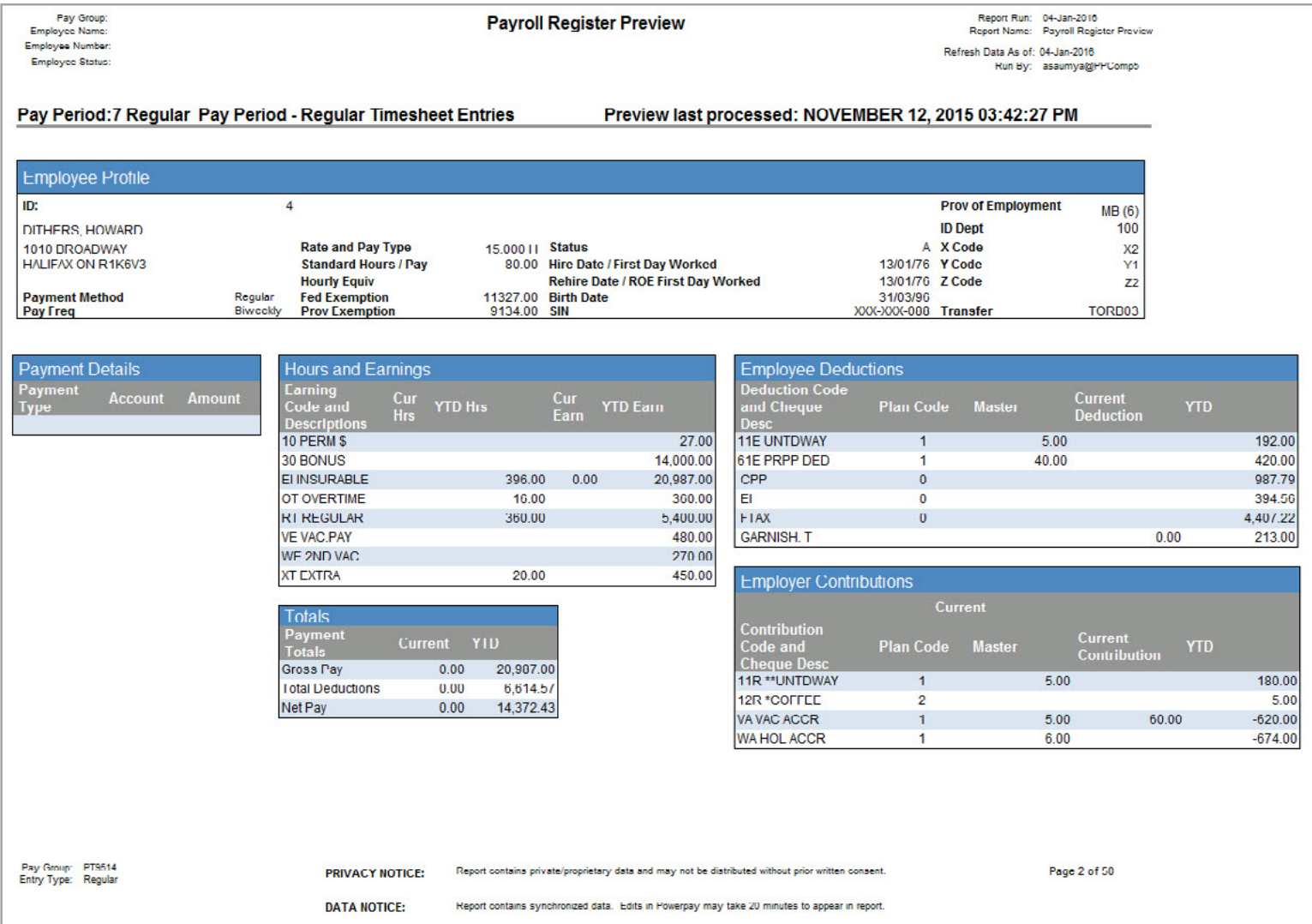

**Gains permanents**

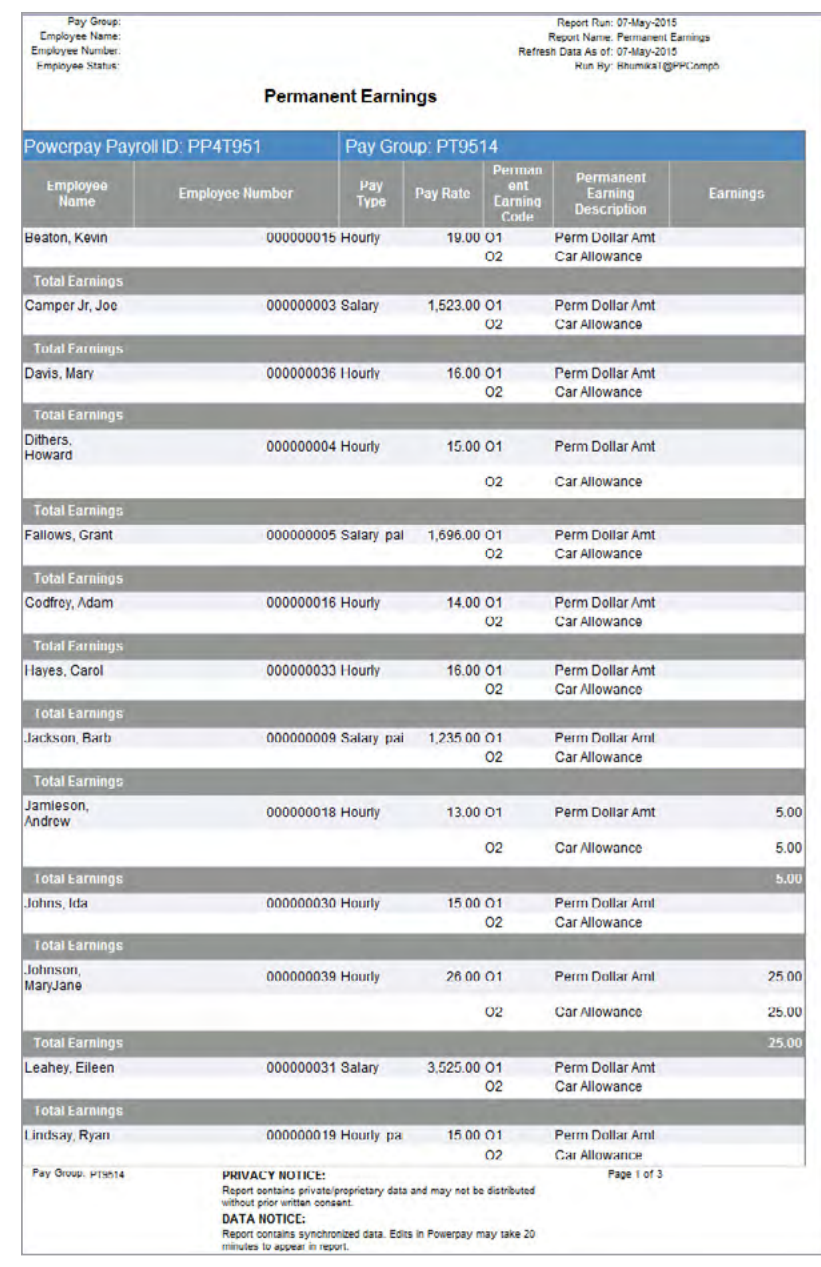

### <span id="page-44-0"></span>**ENQUÊTE SUR LA RÉMUNÉRATION AUPRÈS DES ENTREPRISES DE STATISTIQUE CANADA**

Ce rapport a été conçu par Ceridian en collaboration avec les agents responsables de Statistique Canada. Il sera utilisé par les employeurs choisis par Statistique Canada pour participer à l'enquête au sujet de la paie dans les entreprises. Si vous participez à cette étude, vous pouvez retranscrire les données du rapport sur le formulaire fourni par Statistique Canada et le retourner par la poste ou nous pouvons transmettre par voie électronique ce rapport à Statistique Canada chaque mois, et ce, moyennant des frais modiques. Si vous désirez vous prévaloir de cette option, veuillez communiquer avec votre équipe de prestation de services.

#### 1 **Identificateur d'unité**

Il s'agit des différentes unités ou des divers regroupements d'employés du rapport, désignés par Statistique Canada.

#### 2 **Gains de la période de paie**

Le rapport indique le sommaire des gains par unité déclarante pour la période de paie visée par le rapport.

#### 3 **Total des gains**

Cette section contient le total des gains versés depuis le dernier rapport soumis à Statistique Canada.

#### 4 **Paiements spéciaux versés au cours du mois**

Cette section fournit la répartition des paiements spéciaux effectués depuis le dernier rapport soumis à Statistique Canada.

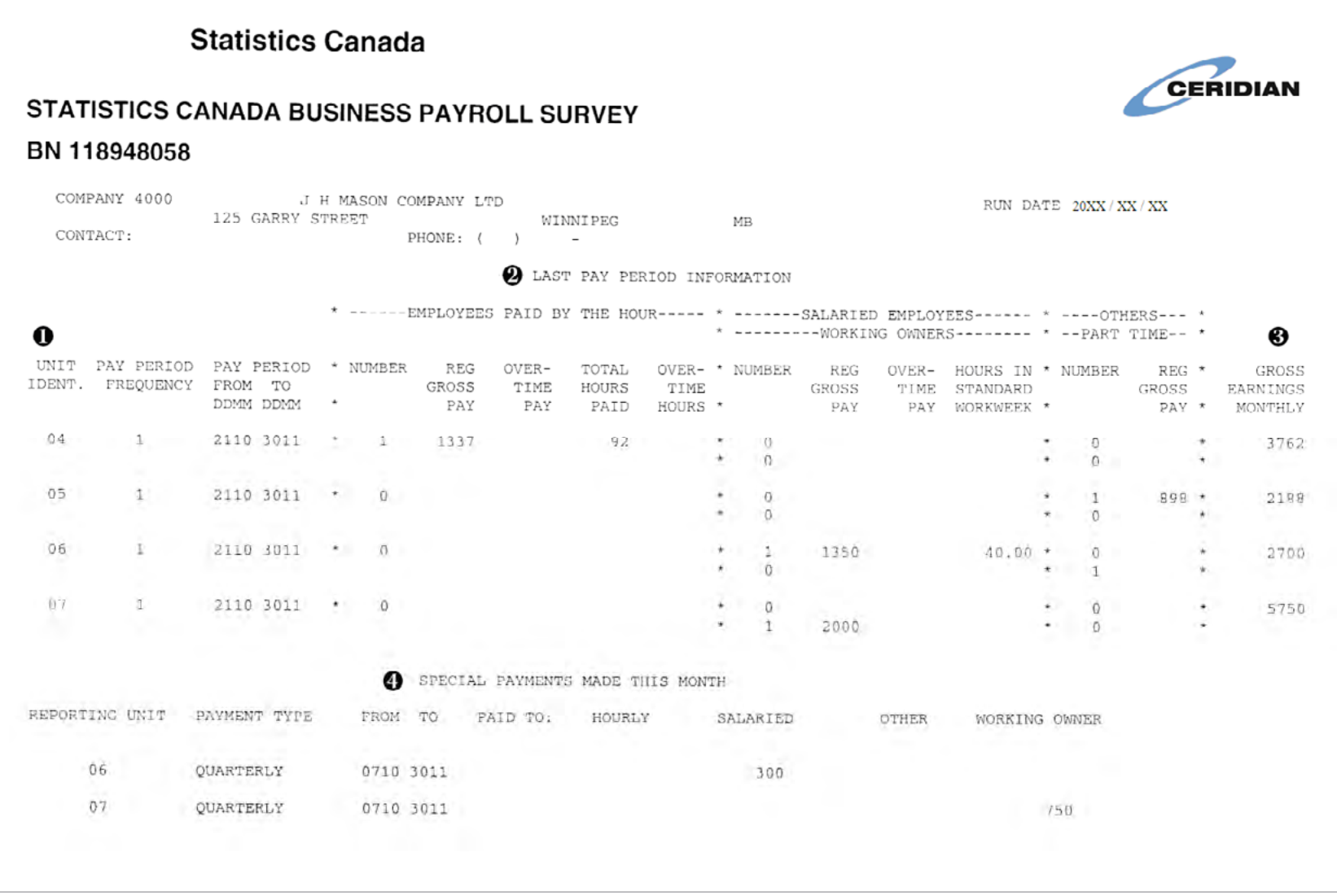

#### <span id="page-46-0"></span>**SOMMAIRE DES REMISES GOUVERNEMENTALES ET SOMMAIRE DES SAISIES-ARRÊTS**

#### **Sommaire des remises gouvernementales**

Un sommaire des remises gouvernementales est joint à l'ensemble de rapports lors du premier traitement de la paie suivant immédiatement les dates prévues de vos remises. Ce rapport indique les versements effectués en votre nom au Receveur général et devrait être vérifié en le comparant au relevé que vous recevez tous les mois de l'ARC.

#### **Sommaire des saisies-arrêts**

Le sommaire des saisies-arrêts est imprimé à chaque traitement de la liste de paie et vous fournit de précieux renseignements au sujet des saisies-arrêts prélevées des gains de vos employés lors de la période de paie courante. (Ce rapport n'est produit que si votre liste de paie comprend des saisies-arrêts.)

Veuillez noter que dans l'exemple, deux saisies-arrêts différentes (provinciale et fédérale) ont été imposées à l'employé dont le matricule est 15.

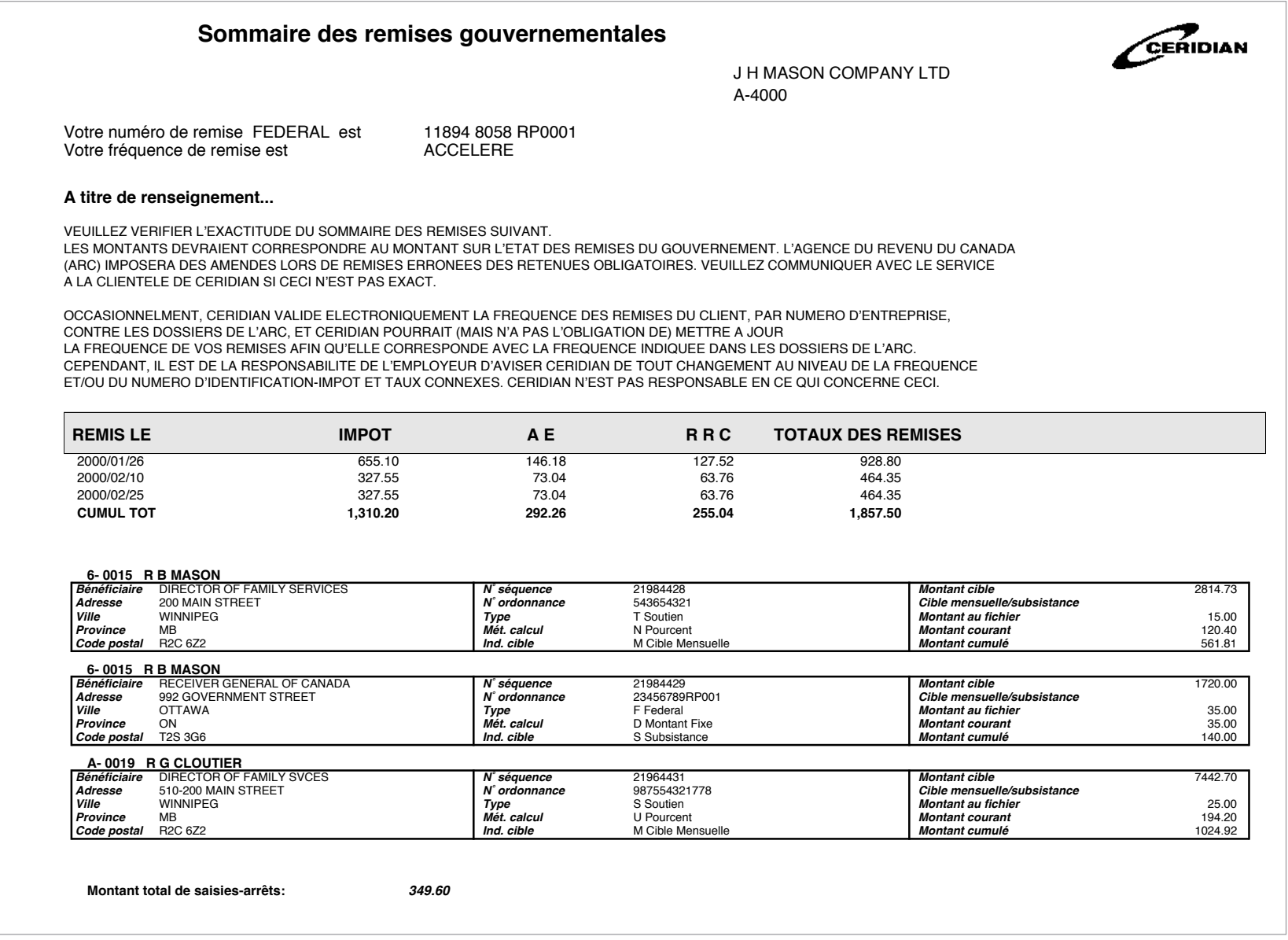

### <span id="page-48-0"></span>**SOMMAIRE EXÉCUTIF**

Le *Sommaire exécutif* fournit au propriétaire de votre entreprise (ou au comptable) un survol des modifications apportées à la liste de paie.

Ce rapport contient également des rappels importants destinés au Service de la paie qui doivent être pris en considération avant le prochain traitement de la liste de paie. Par exemple : Jane Smith devra verser des cotisations au RPC à partir de la prochaine période de paie. Il est primordial de transmettre ce type de renseignements à votre conseiller de l'équipe de prestation de services lors du prochain traitement de votre liste de paie.

Une analyse attentive du *Sommaire exécutif* vous assurera que votre commis à la paie n'a pas oublié d'effectuer une révision ou d'apporter une modification ou une correction importante.

#### 1 **Avertissements du système**

Tout montant de la paie brute ou nette supérieur au montant prédéterminé est indiqué ainsi que tout numéro d'entreprise non valide.

#### 2 **Modifications au fichier principal**

Les modifications importantes apportées aux dossiers d'employé dans le fichier principal sont indiquées.

#### 3 **Modification aux taux**

Tout changement du taux ou du salaire est indiqué et est accompagné du pourcentage ou du montant équivalant à l'augmentation ou à la diminution de salaire.

#### 4 **Nouveaux employés**

Le nom de tous les nouveaux employés est indiqué ainsi que leur nombre.

#### 5 **Modification du statut**

Les modifications apportées au statut des employés seront réparties par type de statut et regroupées par province.

#### 6 **Analyse des heures et des gains**

Il s'agit d'un court sommaire des heures et des montants versés ainsi que de leur pourcentage par code de paie.

#### 7 **Rectification du cumul annuel**

Le nom de l'employé, le montant et la description du code faisant l'objet d'une rectification sont clairement indiqués pour chacune des rectifications à des fins de vérification.

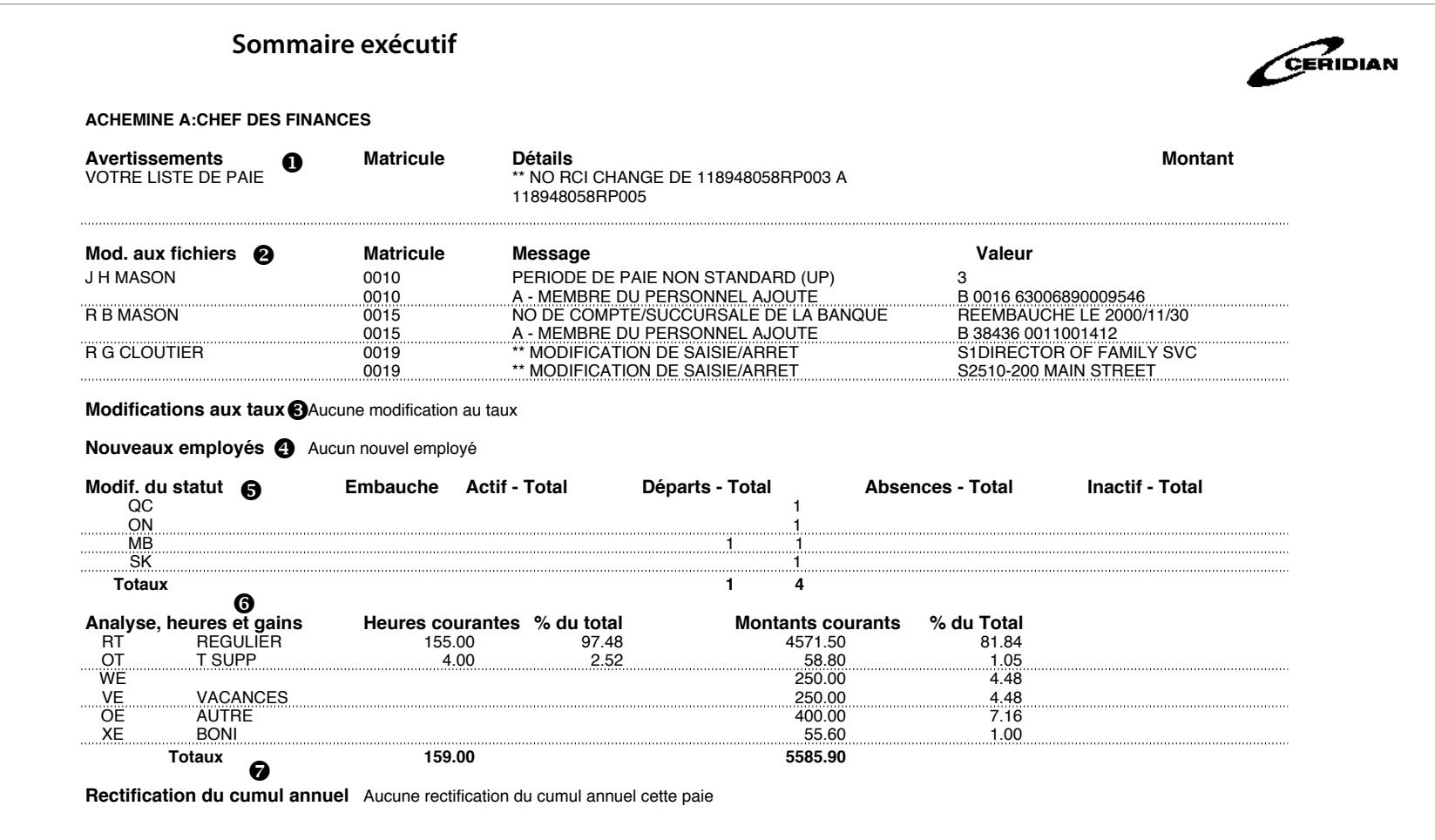

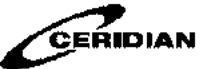

# RAPPORT TABLEAUX DE REFERENCE DES GAINS, DES RETENUES ET DES AVANTAGES

#### *TABLEAU DES GAINS - MODIFICATION DE CODE(S)*

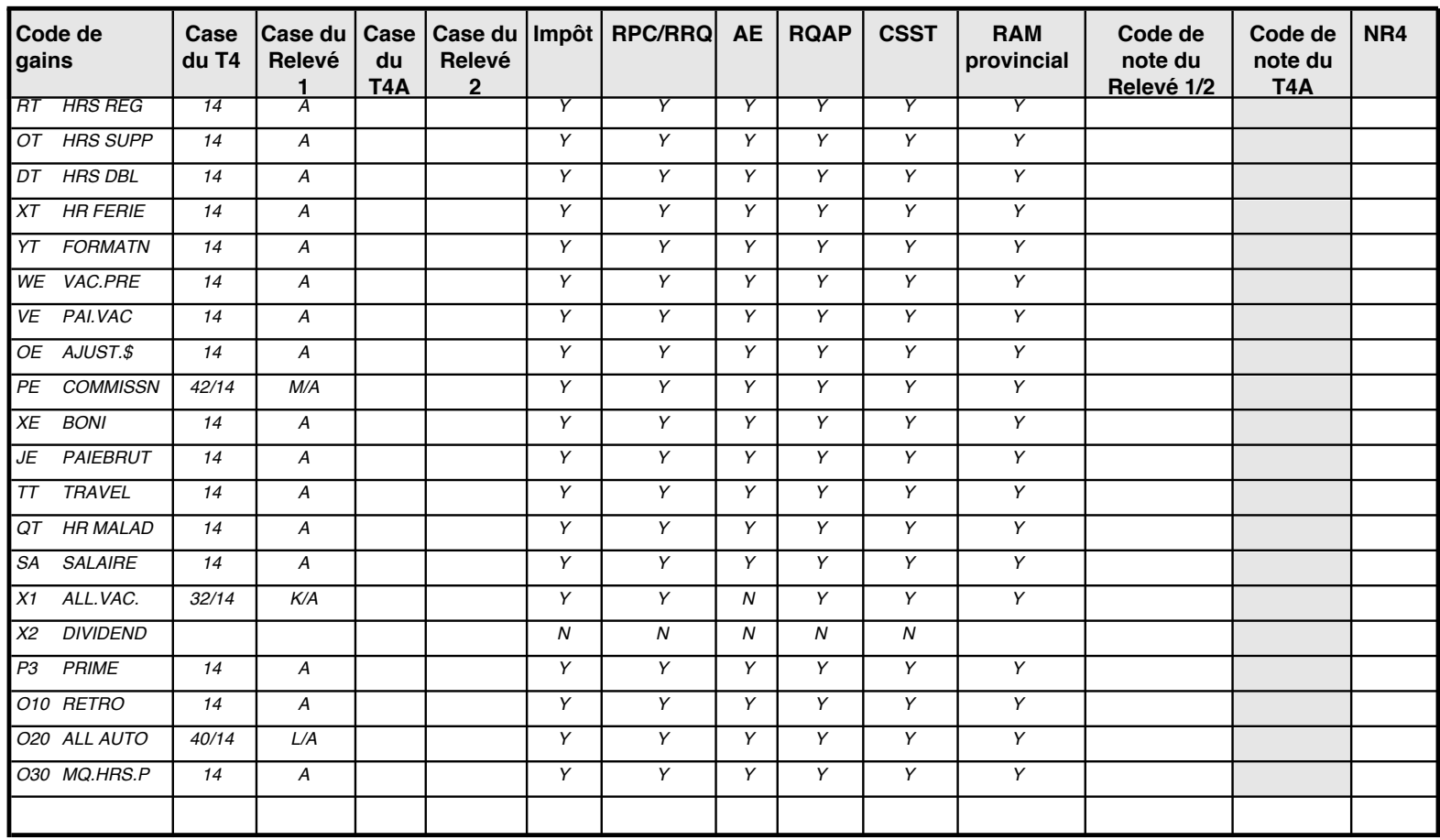

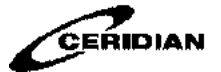

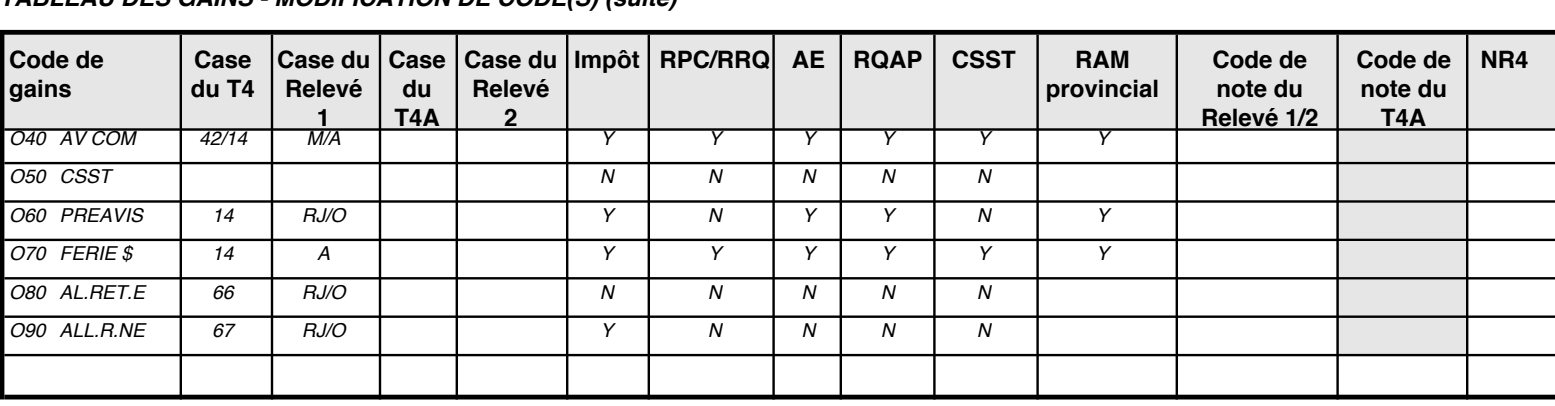

*19R \*AI AUTO 34/14 W/A Y Y Y Y*

#### *TABLEAU DES GAINS - MODIFICATION DE CODE(S) (suite)*

<span id="page-52-0"></span>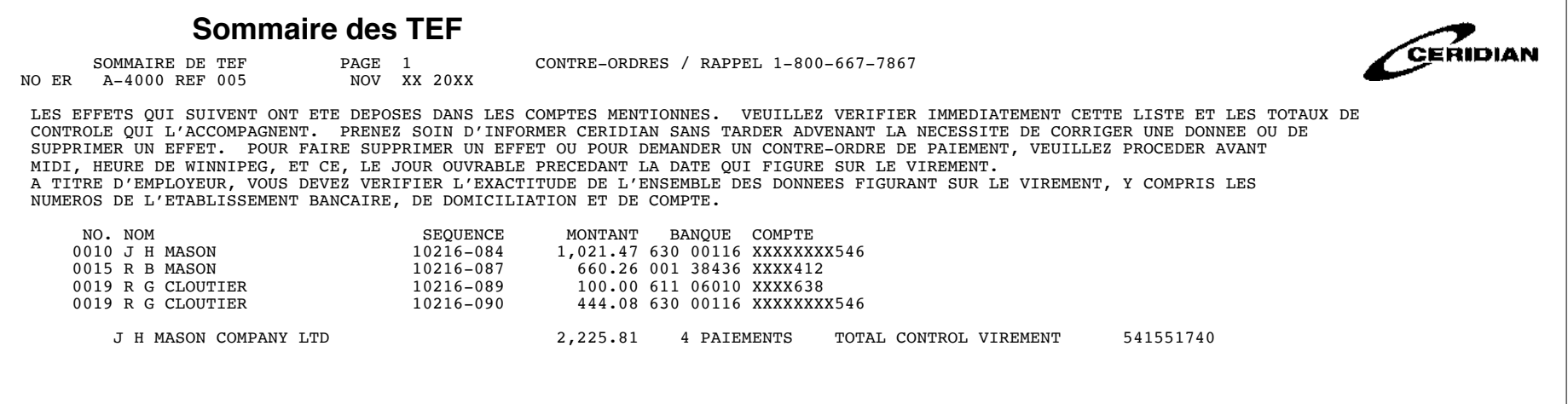

#### **SOMMAIRE DES TEF**

Le rapport *Sommaire des TEF* dresse la liste de tous les transferts électroniques de fonds et dépôts directs. Vous devez vérifier ce rapport dès réception afin de vous assurer de l'exactitude de tous les renseignements. Si vous découvrez des erreurs, communiquez avec le système de réponse vocale interactive (RVI) afin d'émettre un contre-ordre, puis avisez l'équipe de prestation de services avant midi (heure normale du Centre) le jour ouvrable précédant la date de virement des fonds dans les comptes. Les contre-ordres et la suppression de données ne peuvent être effectués après ce délai.

<span id="page-53-0"></span>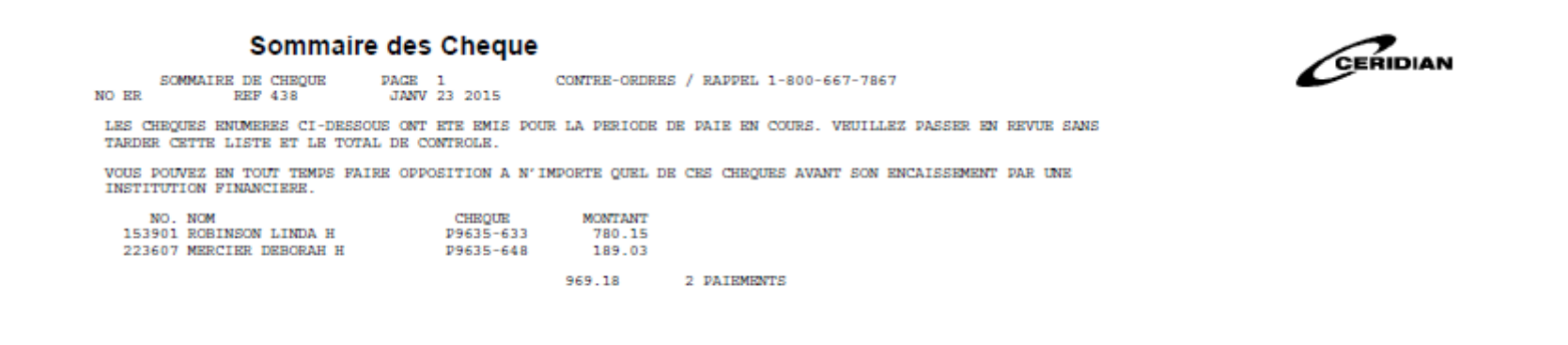

### **SOMMAIRE DES CHÈQUES DE PAIE**

Le rapport *Sommaire des chèques de paie* dresse la liste de tous les chèques émis aux employés pour la période de paie en cours. On peut l'utiliser pour repérer rapidement les employés qui sont payés par chèque.

#### <span id="page-54-0"></span>**MODES DE PAIEMENT DES EMPLOYÉS**

Nos services de traitement de la paie offrent trois modes différents de versement du salaire à vos employés :

- 1. Chèque et bulletin de paie autocollants
- 2. Bulletin de virement direct autocollant
- 3. Chèque et bulletin de paie ordinaires

Les documents autocollants, sous pli cacheté, sont des prêt-à-poster.

Tous les bulletins de paie indiquent les montants courants et cumulés des gains, des retenues et des avantages sociaux.

Une répartition des éléments de la paie nette apparaît également sur les bulletins de paie.

Les renseignements supplémentaires ci-dessous peuvent être imprimés sur les bulletins de paie des employés :

- répartition des heures et des taux dans le cas des employés dont le taux de salaire varie au cours de la même période de paie;
- vacances accumulées;
- message adressé à un employé en particulier (40 caractères);
- message adressé à l'ensemble des employés (65 caractères).

Le logo de votre entreprise pourrait aussi être imprimé sur les bulletins de paie de vos employés, et ce, à coût minime.

### <span id="page-55-0"></span>**BULLETIN DE VIREMENT DIRECT**

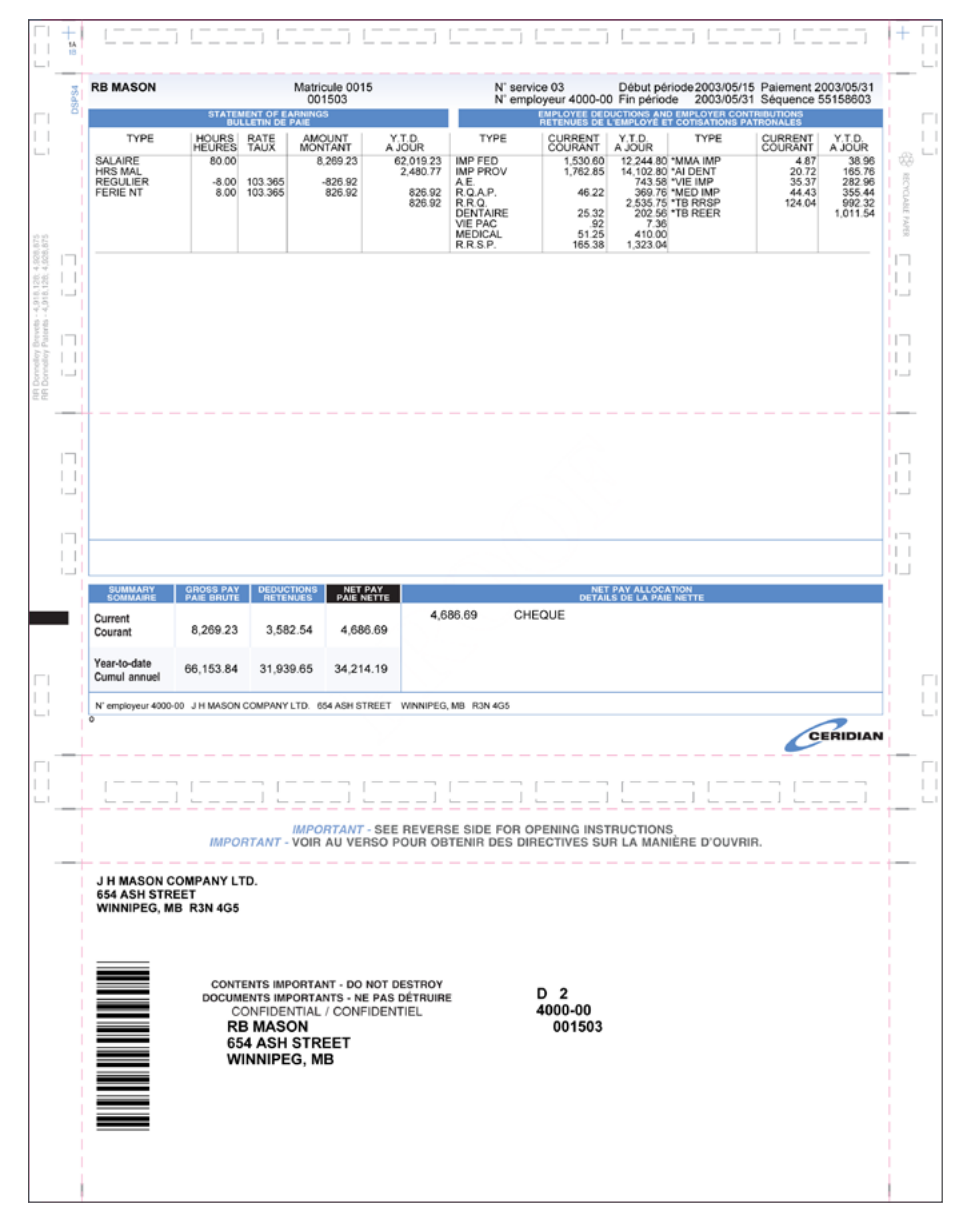

Les bulletins sont soit autocollants, soit émis par *postel*<sub>MC</sub>.

#### <span id="page-56-0"></span>**BULLETINS DE PAIE ET FORMULAIRES FISCAUX EN LIGNE (OPTIMISÉS PAR** *POSTEL***MC)**

Grâce au service de bulletins de paie en ligne, les documents de la paie de vos employés sont transmis directement par l'intermédiaire de *postel*<sub>«c</sub>, le service sécurisé de livraison électronique du courrier de Postes Canada.

Offrez à vos employés un accès en ligne à leurs bulletins de paie et à leurs formulaires fiscaux qui peuvent être conservés en toute sécurité et en toute commodité dans une boîte *postel*<sub>MC</sub> pour une durée de sept ans. Vos employés auront ainsi accès, en ligne, à un historique étendu et précieux de leur rémunération et de leur imposition. De plus, leurs renseignements sont conservés en toute sécurité à l'aide d'une multitude de méthodes de chiffrement de données et d'authentification.

### <span id="page-57-0"></span>**OPTION ZÉRO PAPIER DE POWERPAY**

Powerpay vous offre la possibilité d'opter pour une solution écologique! Au lieu de recevoir par messagerie quelques jours plus tard une enveloppe contenant vos rapports et les bulletins de paie de vos employés, ces derniers les recevront directement :

- au moyen du service *postel*<sub>Mc</sub>;
- ou par la poste.

Le publipostage (voir l'ovale ci-dessous) est une autre solution d'envoi – un timbre de pré-affranchissement est apposé sur le bulletin de paie autocollant d'un employé; le bulletin est alors envoyé par la poste à l'adresse de l'employé. Ce service est utile pour les employés qui n'ont pas de compte *postel*MC.

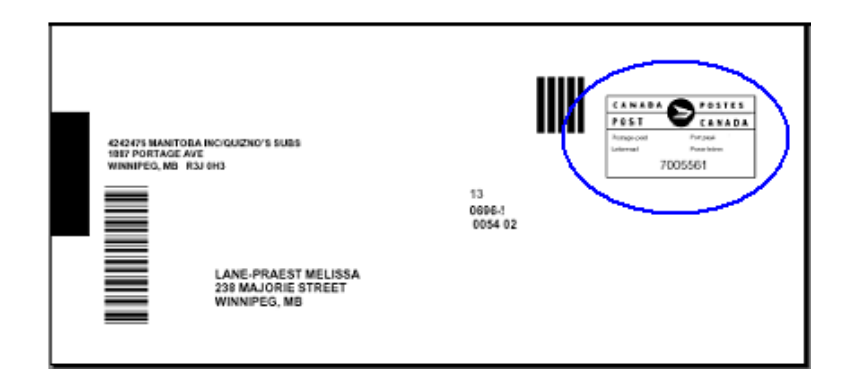

Tous les rapports peuvent être consultés en ligne. Tous les documents *postel*<sup>me</sup> et les rapports en ligne sont enregistrés électroniquement pour vous permettre d'y accéder pendant une période allant jusqu'à sept ans, de sorte que vous pouvez les imprimer lorsque vous en avez besoin. En éliminant les frais de livraison, vous pourriez réduire considérablement vos frais de messagerie.

### <span id="page-58-0"></span>**RAPPORT DE LA LISTE DES CHÈQUES EN CIRCULATION**

Ce rapport présente les chèques en circulation qui n'ont pas encore été encaissés par vos employés à une date donnée. Si vous voulez annuler un chèque ou le créditer à votre compte de paie, utilisez le système 1 800 de contre-ordre ou encerclez le paiement avant de télécopier le rapport à Ceridian. Ce rapport est produit par défaut deux fois par année. Cependant, il peut être produit sur une base mensuelle.

Dans l'exemple ci-dessous, J.H. Mason, matricule 15, n'a toujours pas encaissé un chèque de 5,69 \$ en date du 31 octobre 20XX.

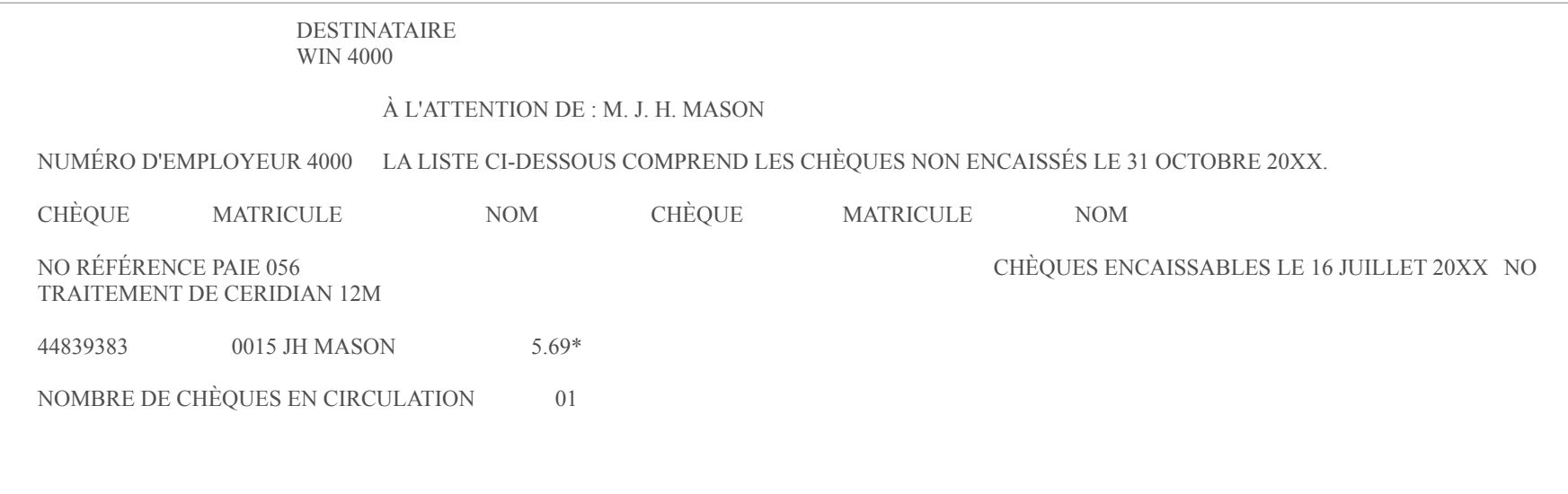

### <span id="page-59-1"></span><span id="page-59-0"></span>**SYSTÈME DE RÉPONSE VOCALE INTERACTIVE (RVI) POUR ÉMETTRE DES CONTRE-ORDRES**

Un appel suffit pour effectuer le contre-ordre d'un chèque et rappeler un virement direct (TEF). Le système téléphonique sans frais (1 800) entièrement automatisé de Ceridian vous permet d'effectuer tous vos contre-ordres sans frais et en toute commodité. Vous pouvez y accéder 24 heures sur 24, 7 jours sur 7.

#### **Fonctionnement :**

- 1. Composez le 1 800 667-STOP [7867].
- 2. Sélectionnez la langue de votre choix.
- 3. Sélectionner l'option 1, *Traitement des contre-ordres*.
- 4. Suivez les directives indiquées par le système de réponse vocale automatisé. Vous devez fournir votre numéro de contre-ordre ou de rappel, le numéro de séquence du chèque ainsi que la somme du paiement pour lequel vous voulez émettre un contre-ordre. Le numéro de contre-ordre et de rappel est situé sur la première page de vos rapports de la paie.
- 5. Si le contre-ordre a été émis avec succès, le système RVI vous offre les options suivantes :
	- a. Émettre un remboursement au nom de votre entreprise. Nous déposerons le remboursement dans le compte bancaire de votre entreprise. Si nous ne possédons pas vos renseignements bancaires, un chèque sera posté à l'adresse de votre entreprise.
	- b. Émettre un chèque de remboursement au nom du bénéficiaire initial. Nous produirons un chèque de remplacement au nom du bénéficiaire initial, et nous le posterons à l'adresse de l'entreprise.
	- c. Créditer le montant au moment de votre prochain traitement de la paie. Nous appliquerons un crédit à votre prochain traitement de la paie, ce qui réduira le montant que vous nous devez.

**Remarque :** Nous ne pouvons pas appliquer le crédit à une liste de paie qui a déjà été traitée.

Il vous suffit de sélectionner l'option voulue.

- 6. Le système vous attribue un numéro de référence associé au contre-ordre. Veuillez le conserver dans vos dossiers à titre de référence. Il est impossible d'annuler un contre-ordre une fois le numéro de référence émis. Si le système vous indique que l'article pour lequel vous voulez émettre un contre-ordre n'est plus en circulation, cela signifie que les renseignements que vous avez fournis sont inexacts ou que le chèque a déjà été encaissé.
- 7. Vous pouvez effectuer le contre-ordre ou le rappel de plus d'un chèque ou d'un virement direct lors du même appel.

**Conseil!** Afin de gagner du temps, appuyez sur la touche 1 pour sauter les messages et accéder à l'option suivante.

#### **Remarque : Le rappel d'un virement direct doit être effectué avant midi (heure normale du Centre) le jour ouvrable précédant la date de virement des fonds.**

Exceptionnellement, si vous devez annuler une paie entière, communiquez avec l'équipe de prestation de services. Seule cette équipe est en mesure d'effectuer cette opération.

Des frais s'appliquent à l'émission de tout contre-ordre et pour la production de tout nouveau chèque. Aucuns frais supplémentaires ne sont facturés lorsque la somme est appliquée au traitement de la paie suivant ou que celle-ci est versée dans votre compte bancaire.

**Des substitutions de paiement** peuvent s'appliquer dans le cas d'une liste de paie entière. Veuillez communiquer avec un membre de l'équipe de prestation de services pour en faire la demande.

### <span id="page-60-0"></span>**OÙ TROUVER LES RENSEIGNEMENTS NÉCESSAIRES DANS VOS DOCUMENTS POUR ÉMETTRE UN CONTRE-ORDRE?**

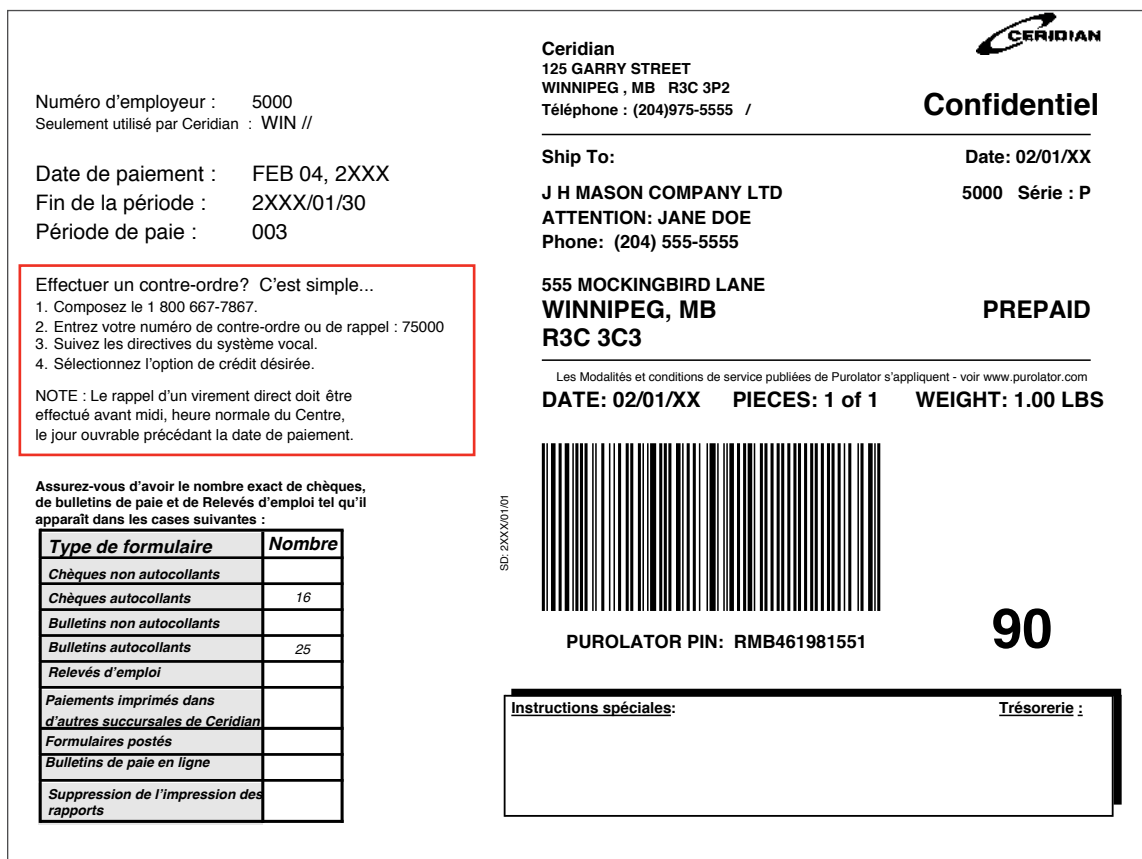

Vous trouverez le numéro du système RVI ainsi que votre numéro de contre-ordre ou de rappel sur la première page de vos rapports de la paie, dans la section qui est encadrée en rouge dans l'exemple.

### <span id="page-61-0"></span>**SYSTÈME DE RÉPONSE VOCALE INTERACTIVE (RVI) POUR GÉRER VOTRE COMPTE**

#### **Fonctionnement :**

- 1. Composez le 1 800 667-STOP [7867].
- 2. Sélectionnez la langue de votre choix.
- 3. Sélectionnez l'option 2, *Gestion de comptes*.
- 4. Vous serez invité à fournir trois renseignements permettant de vérifier votre identité :
	- Identificateur de succursale
	- Identificateur de liste de paie
	- NIP (le NIP par défaut si vous ne l'avez pas modifié)
- 5. Si les renseignements fournis sont exacts, le système vous demande alors de préciser le motif de votre appel :
	- Totaux de la paie. Une fois votre paie traitée, cette option vous permet de connaître le montant total de votre liste de paie.
	- État de la transmission. Cette option vous permet de confirmer la date et l'heure auxquelles Ceridian a reçu le dernier fichier de la paie. Il vous est également possible de vérifier l'état de la transmission précédente.

**Remarque :** Une fois votre fichier transmis, il vous est possible de confirmer la réception de ce dernier dans les 35 minutes suivant la transmission.

• Changer votre mot de passe. Cette option permet aux nouveaux utilisateurs ou à ceux dont le mot de passe a été réinitialisé de modifier le NIP associé à leur compte de paie à l'aide du système RVI.

**Remarque :** En période de fin d'année, le traitement des formulaires fiscaux devient la troisième option. Cette dernière vous permet de demander la production de vos formulaires fiscaux et de vérifier le statut d'avancement.

#### Important

Vous devez conserver votre code d'accès au système RVI dans un endroit sécuritaire accessible seulement aux personnes autorisées à utiliser le système RVI.

Nous recommandons aux nouveaux utilisateurs du système RVI de modifier leur NIP dès leur première utilisation afin d'en assurer la confidentialité.

Si vous égarez votre code d'accès au système RVI ou que vous oubliez votre NIP, ces renseignements peuvent être réinitialisés par un membre de l'équipe de prestation de services.

### **Registre de Paie Registre de paie**

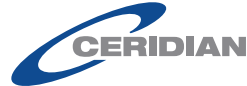

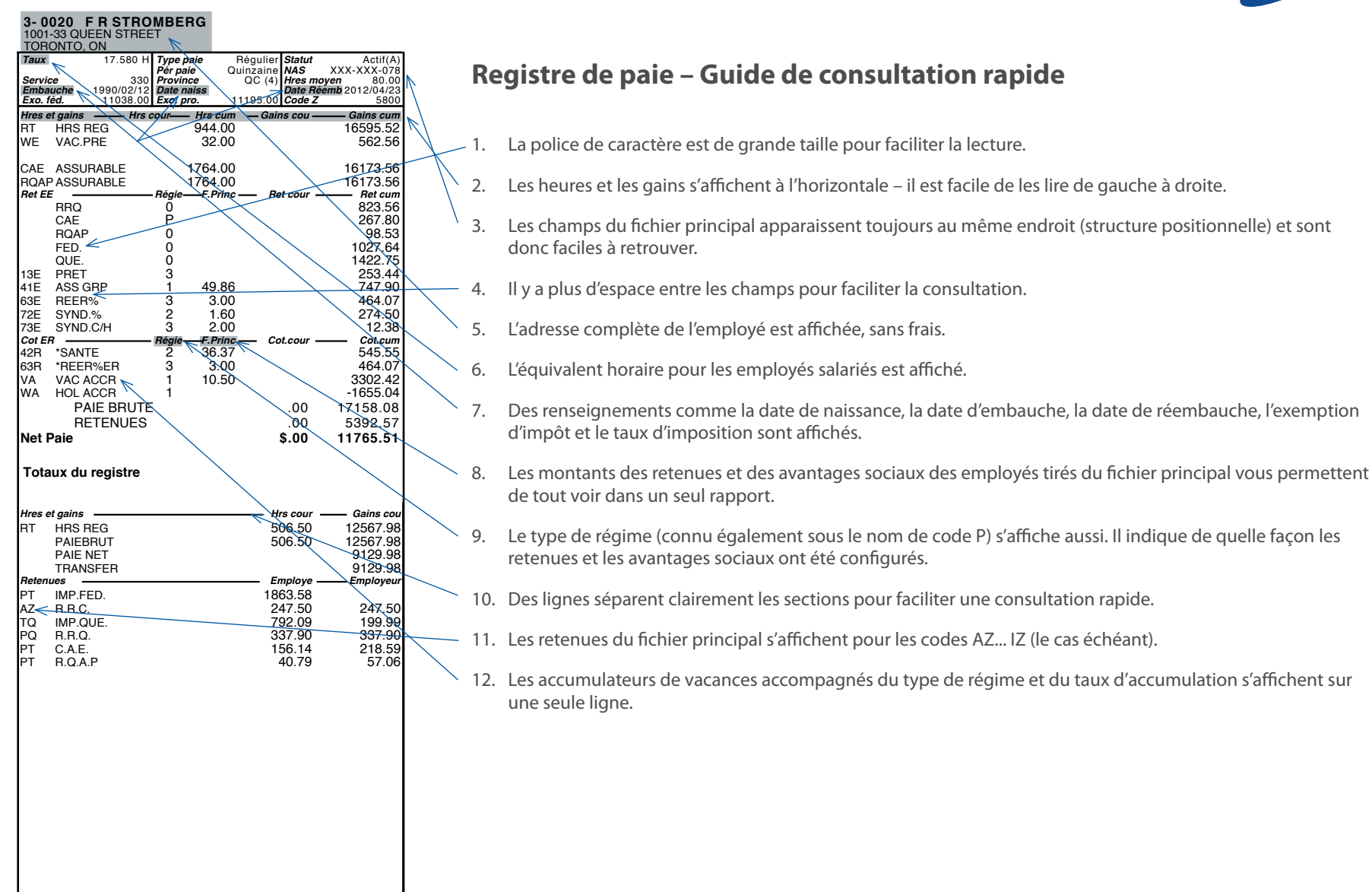

# <span id="page-63-0"></span>**NUMÉROS DE TÉLÉPHONE**

Inscrivez les numéros de téléphone les plus souvent utilisés sur cette page.

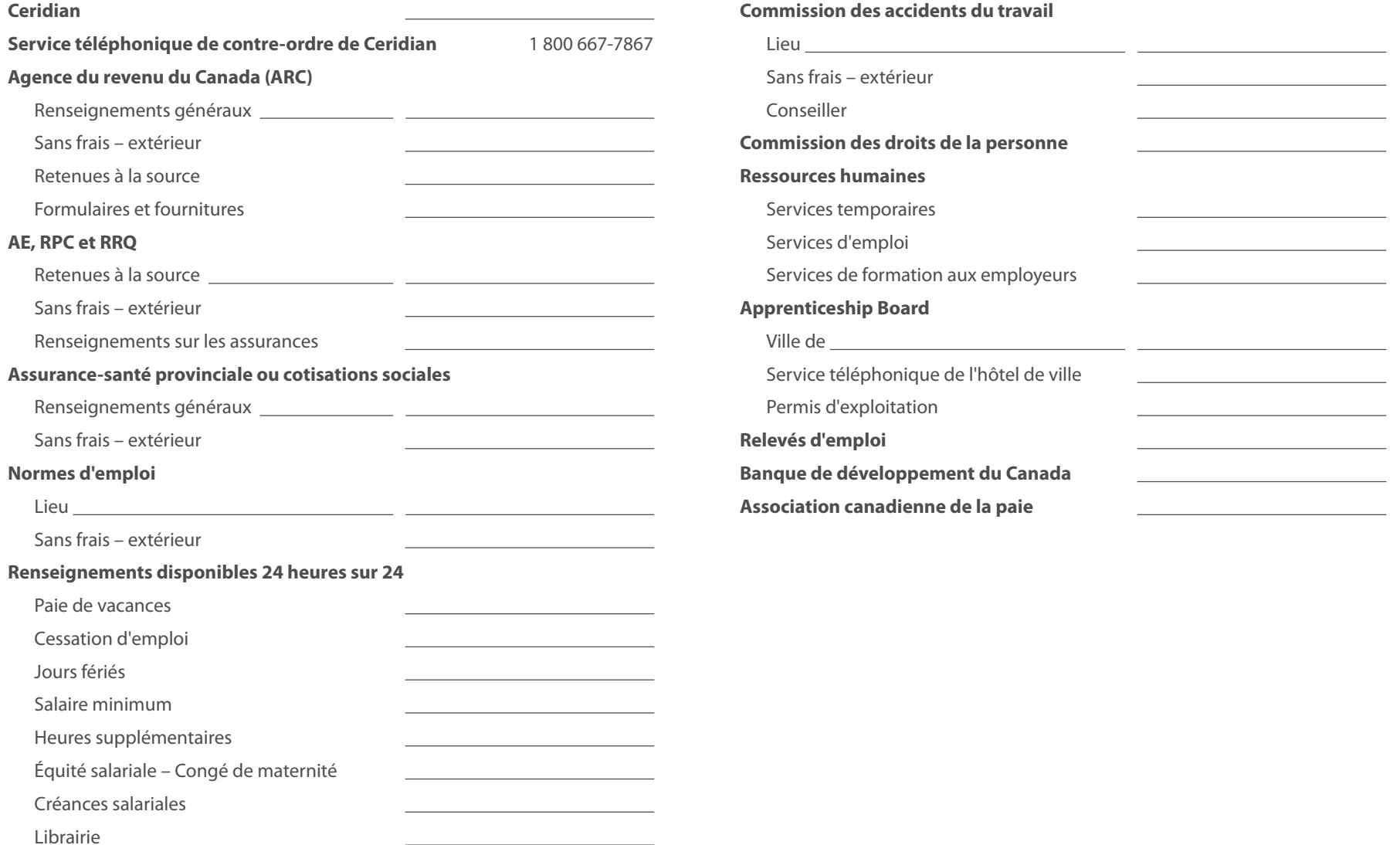

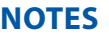

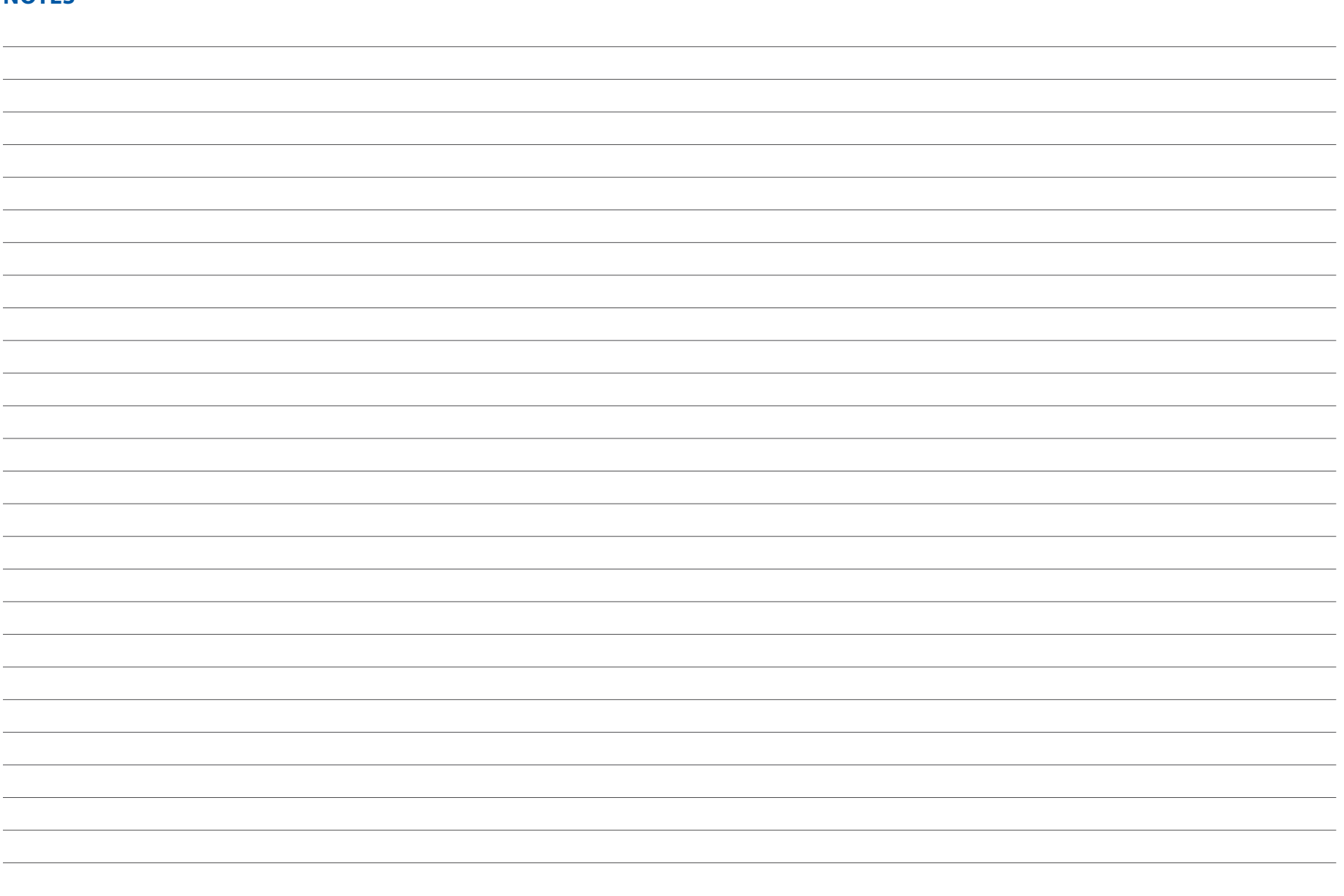

#### **À PROPOS DE CERIDIAN**

Ceridian est un fournisseur mondial de technologies de gestion du capital humain qui offre des services à plus de 25 millions d'utilisateurs dans plus de 50 pays. Notre éventail de produits comprend la solution de gestion du capital humain Dayforce HCM – une application infonuagique primée –, des solutions mondiales et une solution de traitement de la paie pour les PME. Pour de plus amples renseignements sur les solutions de Ceridian, composez le 1 877 237-4342 ou visitez le site www.ceridian.ca. **Ceridian. Améliorer la vie au travail.**

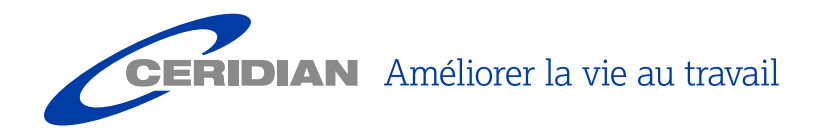

© Ceridian HCM, Inc., 2016. Tous droits réservés. Tous les autres noms de produits mentionnés dans le présent document sont des marques de commerce ou des marques déposées appartenant à leurs détenteurs respectifs. 114022-102 03/16 SB